### **• PowerSchool PowerUps! Welcome to the Unified Classroom Special Programs**

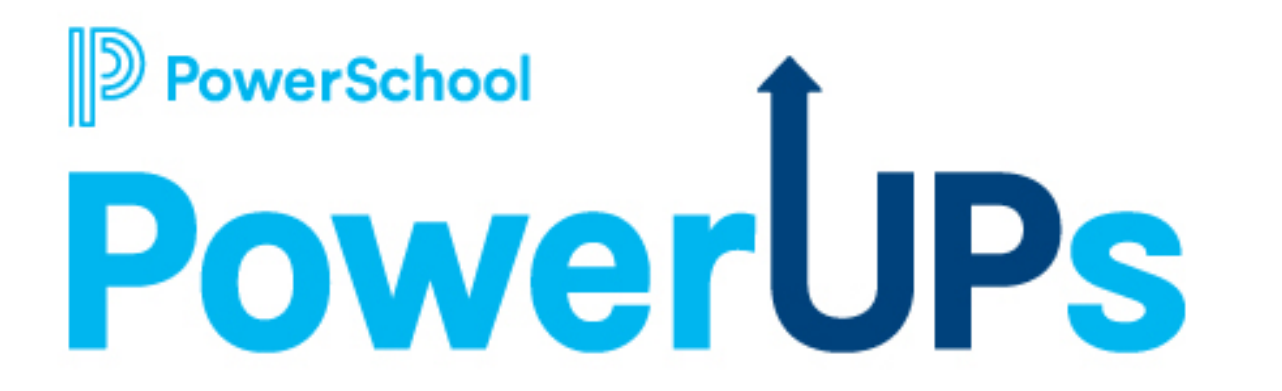

**May 9, 2023**

# **Special Programs PowerUps Team**

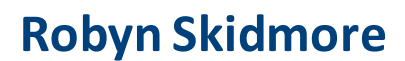

**Senior Educational Impact Consultant (EIC)** 

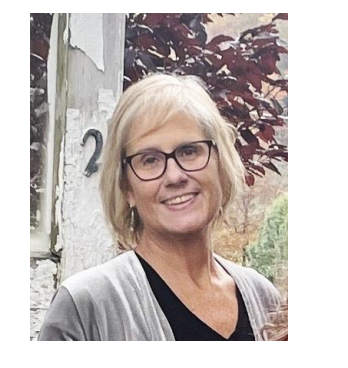

- **Retired educator- 26 years in public education**
- **SPED/ Inclusion teacher**
- **Master of Special Education**
- **Endorsed Reading Specialist**

**Support Team on call to assist with technical questions.**

**Please submit your questions into the Q&A during presentation.**

**There will be time for additional Q & A at end of the meeting if time allows.** 

**Please use the survey at the end of the call for more technical questions to be addressed at the upcoming Office Hours.** 

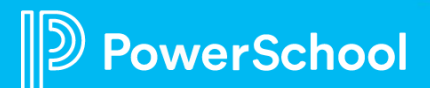

### **Today's Agenda**

- **Welcome and Overview**
- **Platform 22.11.4.0 Highlights**
- **Need to Know Information**
	- **EDGE**
	- **Ideas Portal**
	- **PowerSchool Community Recordings/Materias**
- **Platform Release 22.11.4.0**
- **Special Programs Integrations and Data Flow**<br>• **Overview; System Administration vs. ADMIN role**<br>• **Model Exports Monitoring Integrations**<br>• **Platform Demo** 
	-
	-
	-
	-
	-
- **Schoology Integration/ Demo**
- **Next Meeting Information**

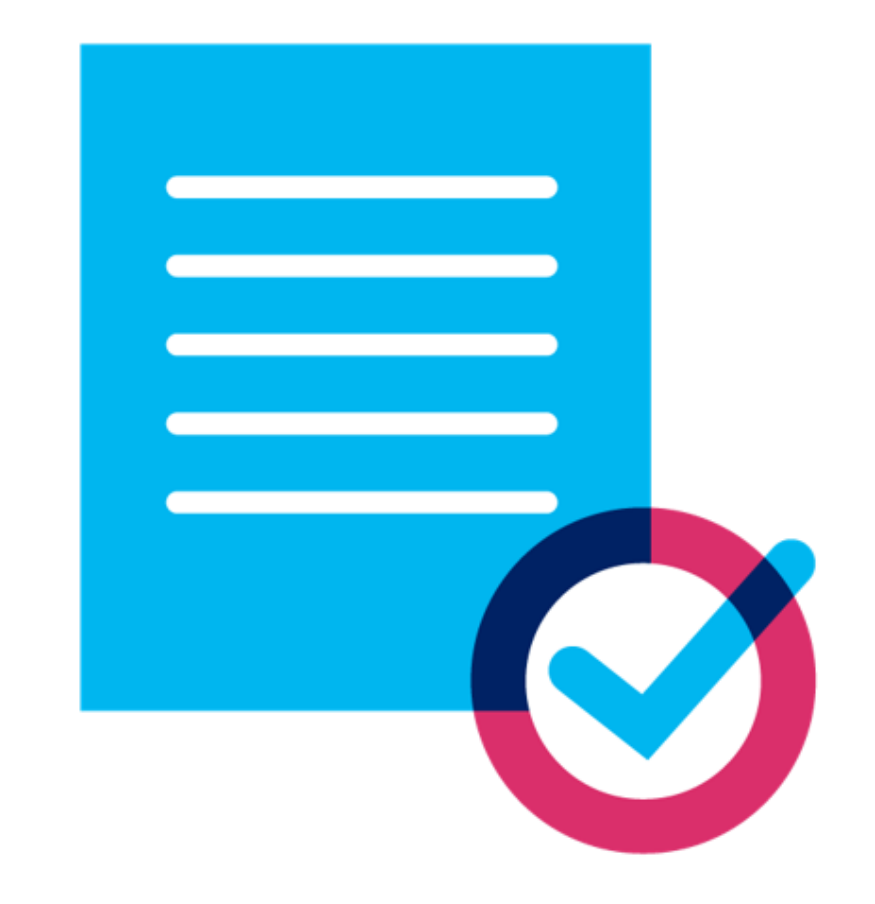

# **Need to Know Information**

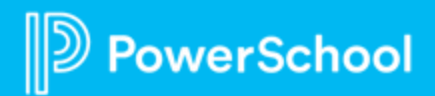

#### **[Success with Unified Classroom](https://powerschool.zoom.us/webinar/register/WN_txBXKZH9RrGkE2trDbPgvQ)**

**20** 

**Join us on education's cutting edge at the year's most transformative K-12 community conference.** Learn, share, and collaborate to reach your fullest potential through hands-on sessions, expert talks, and inspiring insights from peers and K-12 leaders.

**Dates:** July 9-12  $\frac{1}{2}$ 

> Location: Walt Disney World Dolphin Resort – Orlando, FL

https://edge.powerschool.com/

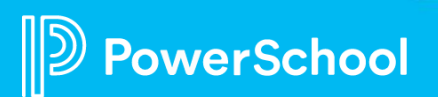

**D** PowerSchool

### **Submit a Product Suggestion on the Ideas Portal**

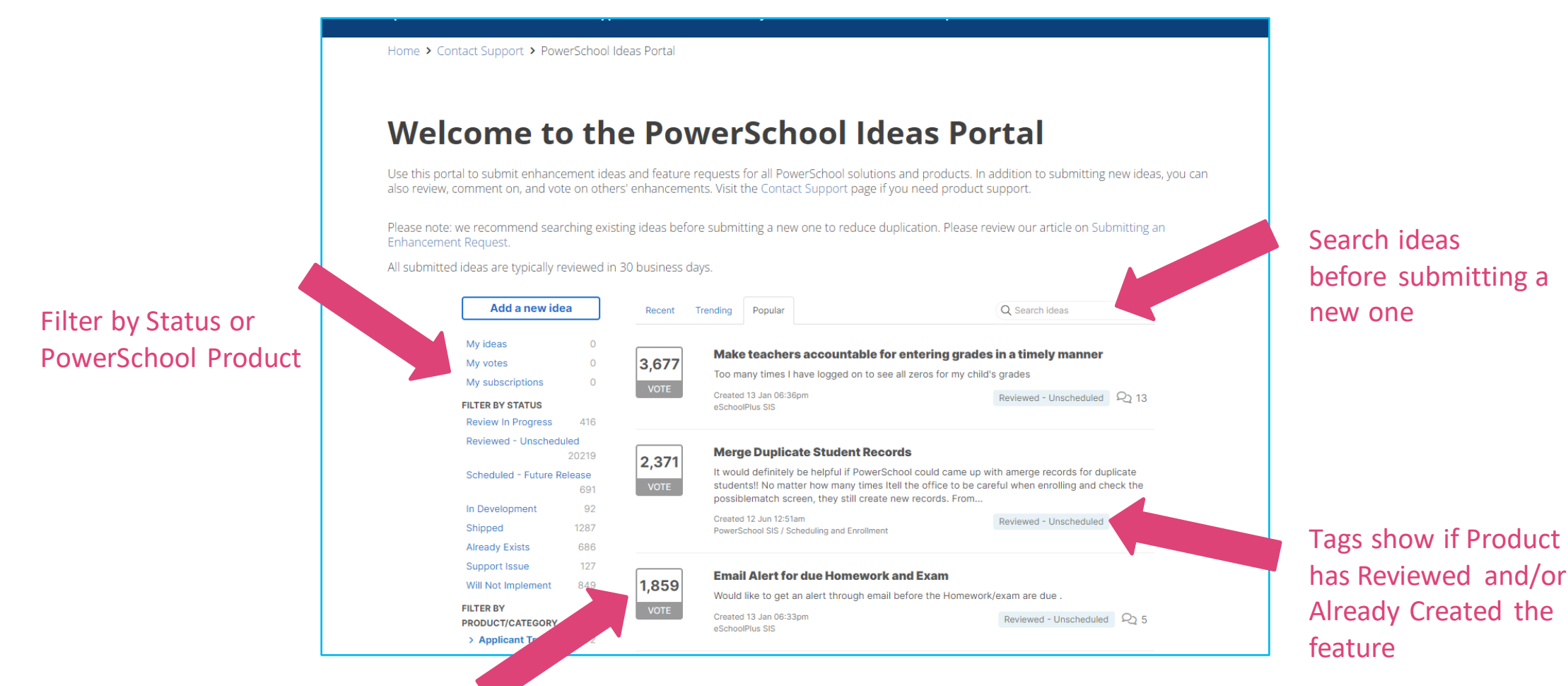

Upvote ideas to let us know you'd like to see that feature too

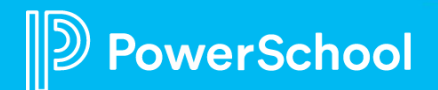

### **Recordings on Community**

**Question**: Where can I locate recordings and slide deck (pdf) in Community?

#### **Answer:**

- 1. Go to **[help.powerschool.com](https://help.powerschool.com/)**
- 2. Select **Events Hub.**
- 3. Scroll down to **PowerUps Events.**
- 4. Select **Event Status** (In Progress, Upcoming or Past).
- 5. From **Filter Results** drop down, select **Special Programs.**
- 6. Select Event.
- 7. This is accessible by all users with a Community account.

### **Platform Release Highlights Version SPPL 22.11.4.0 Released April 21, 2023**

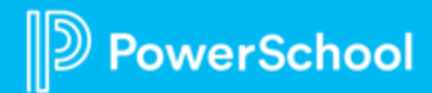

#### **Assume Admin Role Change**

Staff users who log into Special Programs with a password and have the "Assume Admin Role" privilege are no longer asked for the Admin Passcode and, instead, use their password to elevate their session to the admin role.

#### **Digital Signature**

• This feature prevents Digital Signature fields from being edited that are in a named block in Digital Signature.

9

#### **Easy Edit**

- Resolved an issue where Easy Edit snippets would sometimes add space in Advance mode.
- Resolved an issue when, in some cases, while using Easy Edit, the section that contains formulas referencing Globals cannot be used.

#### **Options for Document Statuses**

• Resolved an issue when users do not see valid options for document statuses like Sign Now and Error

#### **PowerSchool SIS Integration**

• Staff logging into PowerSchool Special Programs will have their security profile and privileges refreshed from PowerSchool SIS if SIS integration has integrated Security turned on..

#### **Student Contacts Imports Errors**

• Code importing the student contact information from eSchoolPlus was optimized so that it does not give timeout errors.

#### **Sign Now**

• Resolved an issue where users choosing the Sign Now or the Sign Document option could not view the other sections.

#### **Digital Signature**

- Resolved an issue when in some instances, documents signed with Digital Signature would display error status.
- Resolved an issue where the signature date appears in the Parent/Guardian Signature field after the Digital Signature request is deleted.
- Resolved an issue when a document is submitted for a digital signature to tow signers, and the document is digitally signed, but the Digital Signature feature is disabled before the PDF is generated, and the generated PDF does not show the signatures**.**

#### **Student Import**

• Imports logs of Student Import (model) shows the list of students with error.

# **Special Programs Integrations**

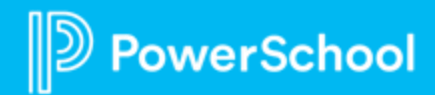

### **Integration with Your Student Information System**

Examples of information that is shared include:

- Student demographics
- Enrollment details
- District info
- Locations (schools)
- Class rosters
- Program activity and alerts

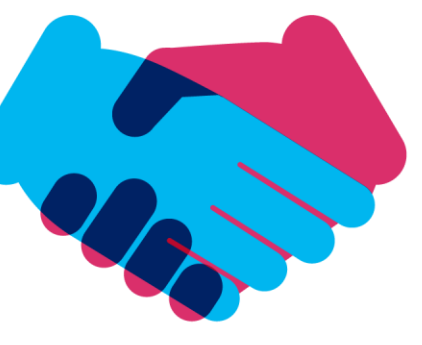

#### **Your Student Information System Unified Classroom Special Programs**

In a **FINALIZED** document

- Targeted data fields within document are copied to the appropriate fields in student profile
- State-reportable fields will appear on a report designed to write-back to the SIS anytime a change is made to the data.

#### **Program Alerts:**

- Flow from PSSP to SIS
- Displayed as icons next to student name

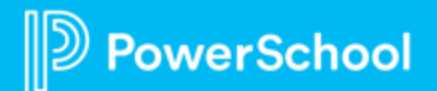

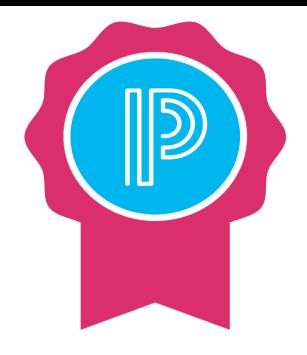

#### **System Administration VS ADMIN Role**

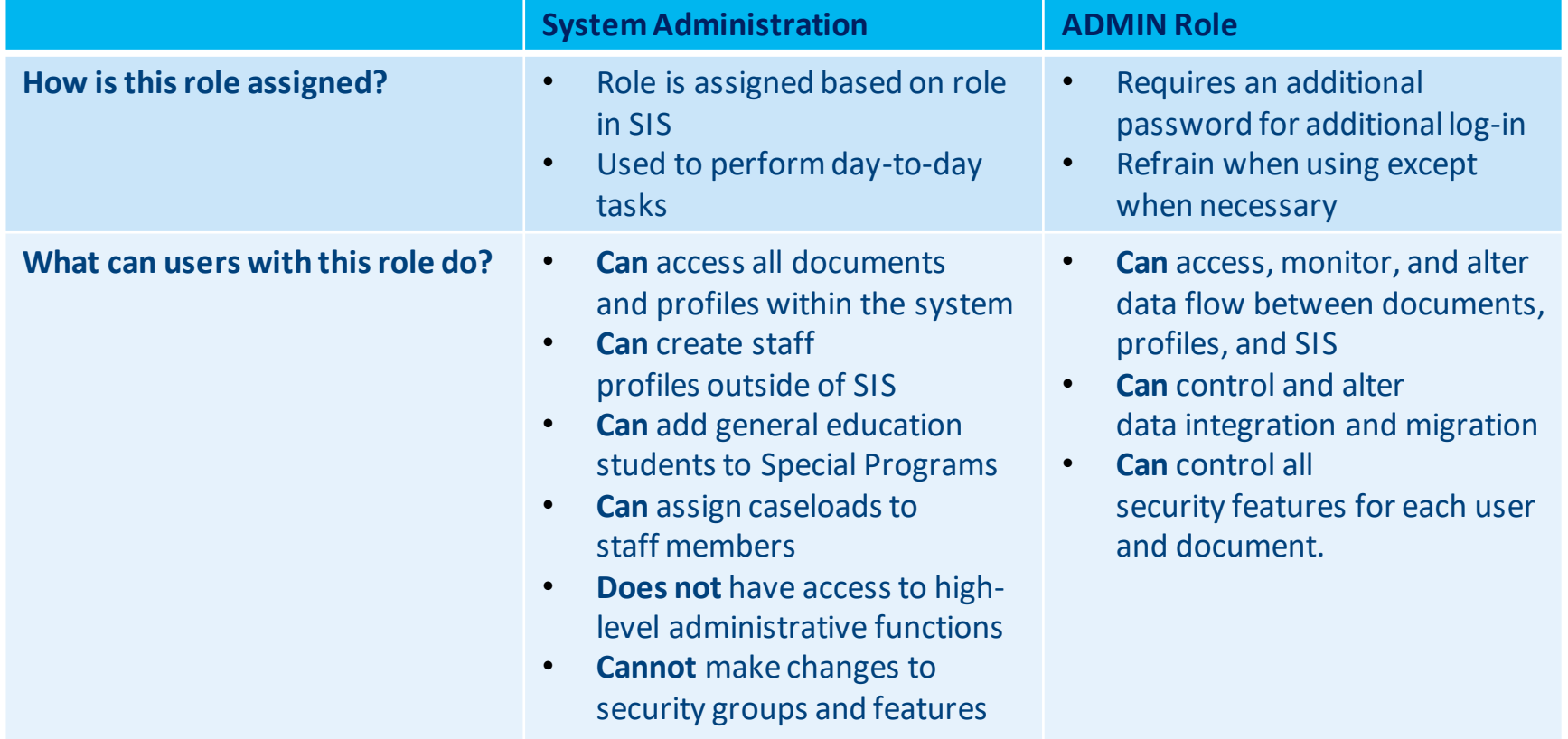

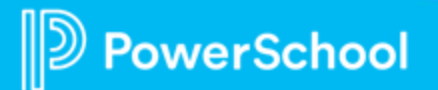

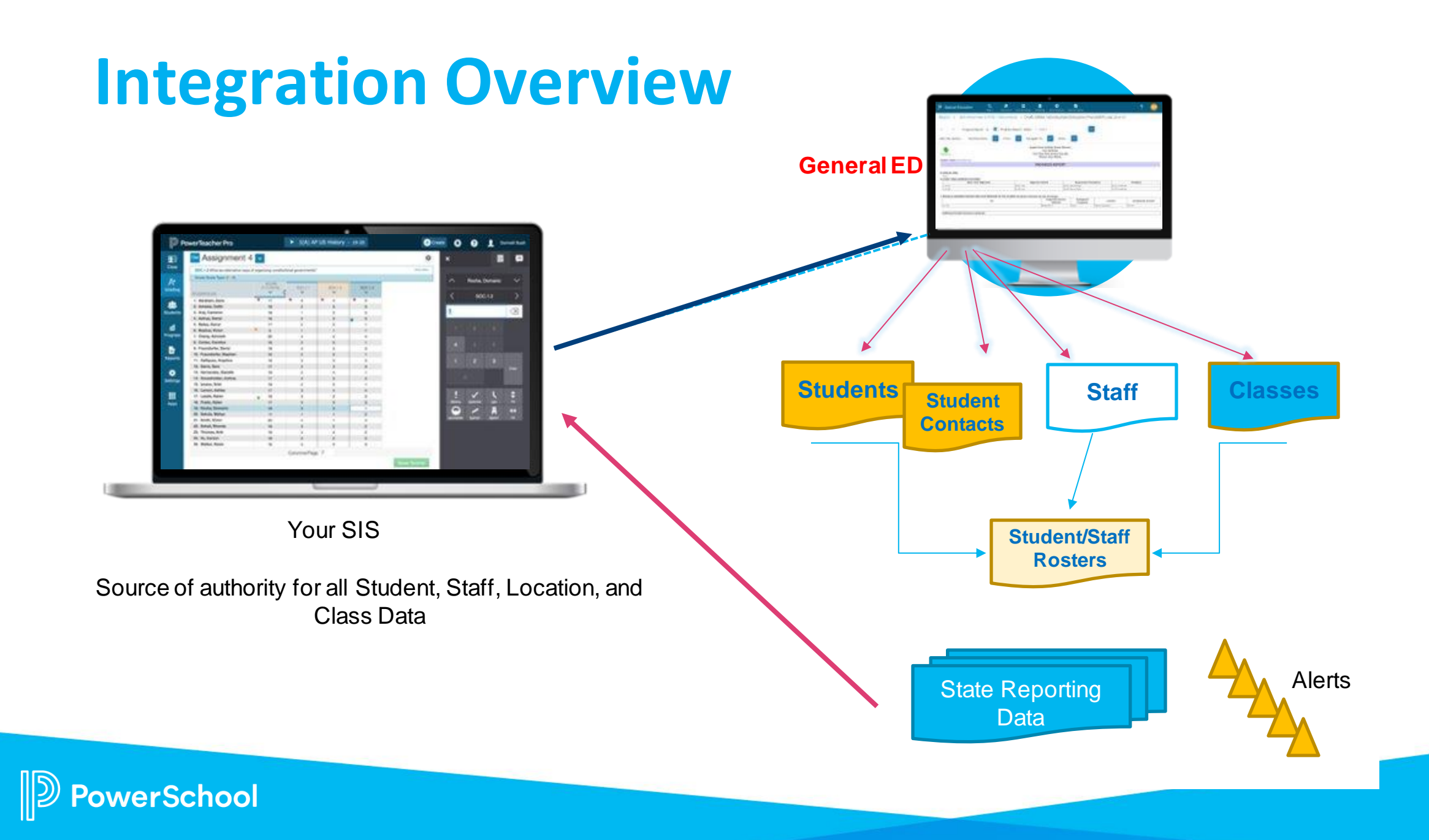

#### **Continuous Import Layouts**

- Used for initial population of PowerSchool Special Programs database.
- Provides regular rolling updates.

#### **Change Notification Import Layouts**

- Used for change notification events where PowerSchool SIS notifies Special Programs that a record has been created.
- Special Programs then "picks up' that change.
- Supports manually updating records on demand

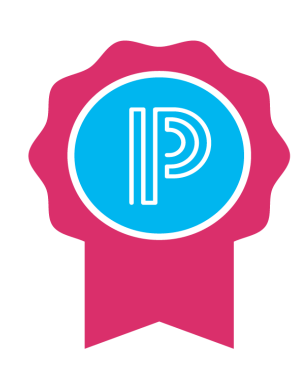

#### **Continuous Imports Layouts**

• Occur during off-peak hours.

#### **Change Notification Imports**

• Run all day long

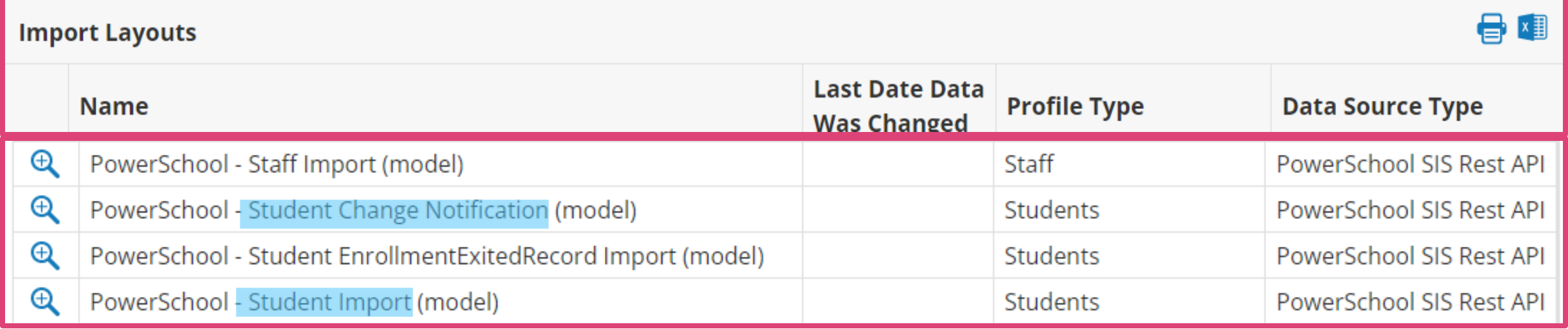

Administration > Configuration > Integration > Import Layouts > (Select Layout) > Magnifier Icon

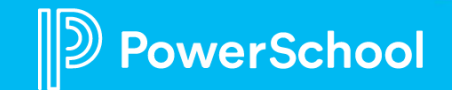

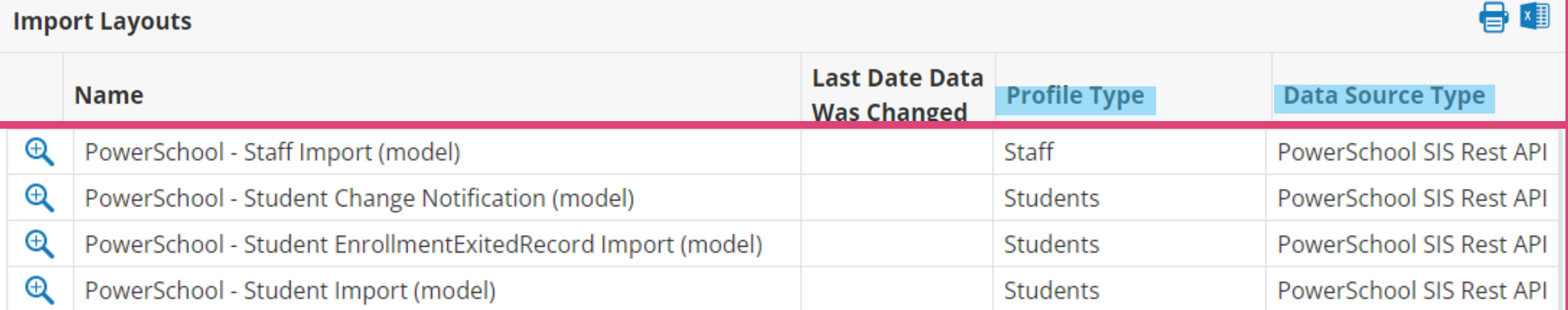

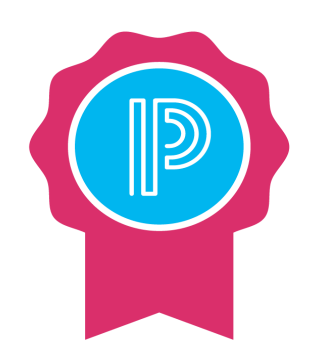

#### **Profile Type Column**

• Indicates where the imported data will go

#### **Data Source Type Column**

- Indicates where data was imported FROM
- This data import is managed through SIS API

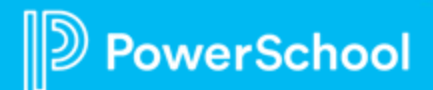

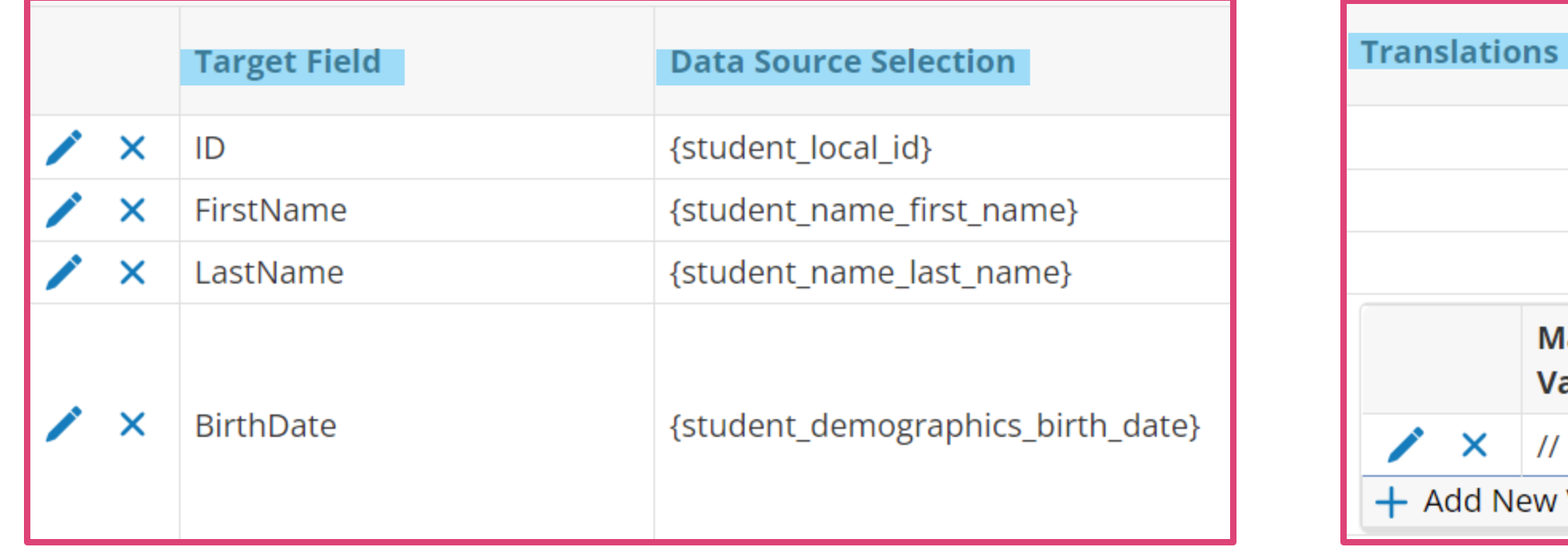

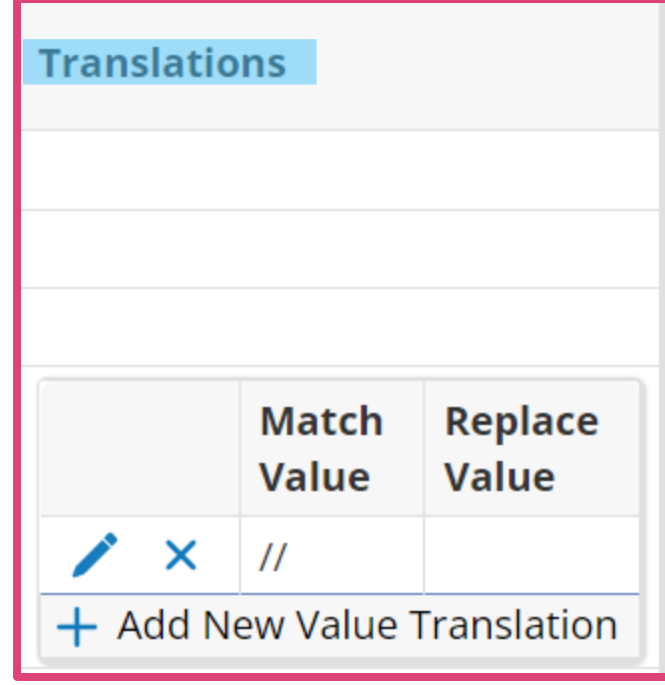

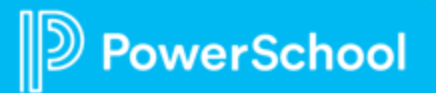

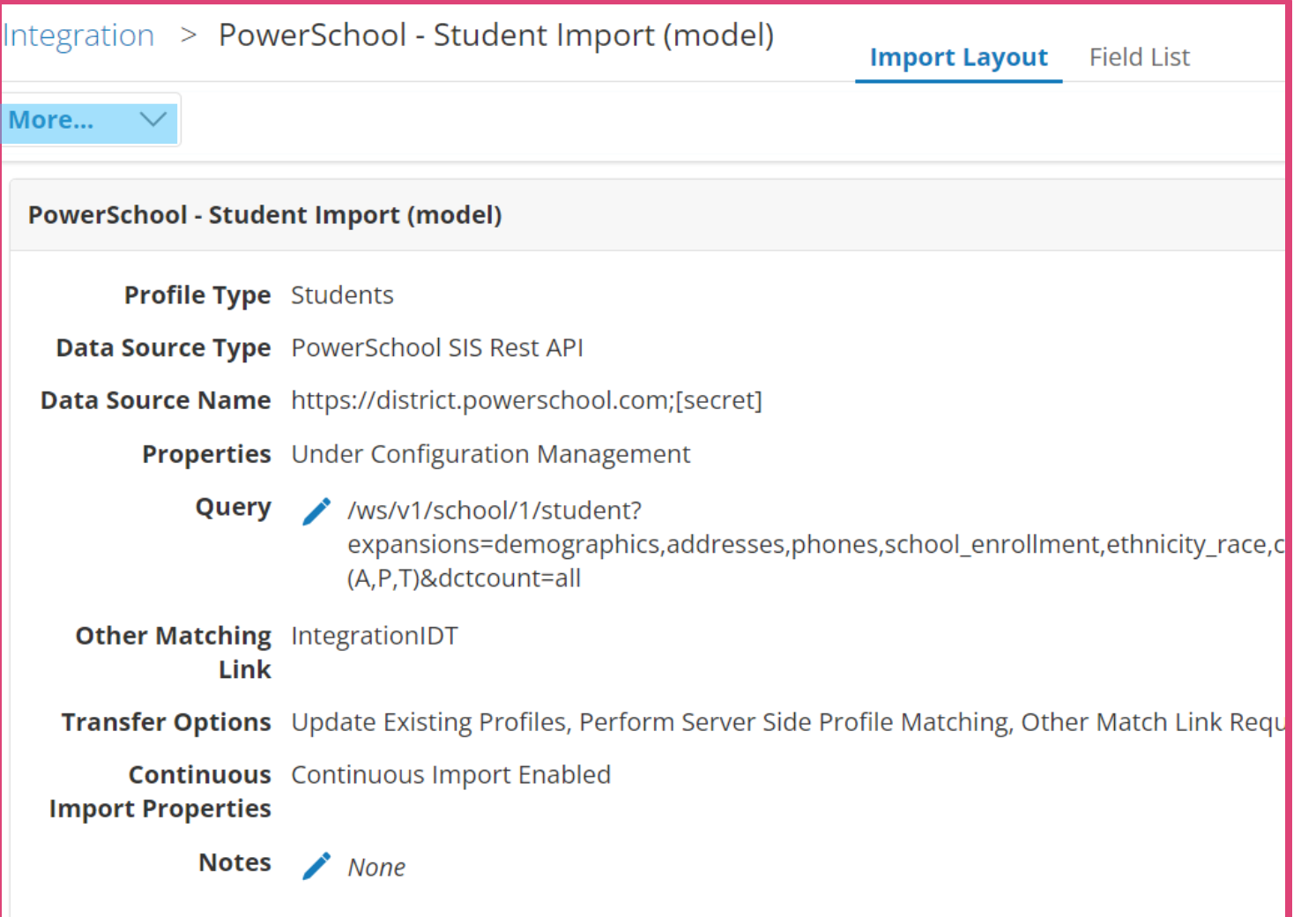

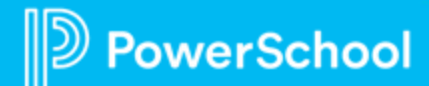

### **Model Exports**

- PS Alerts
- State Reporting Exports

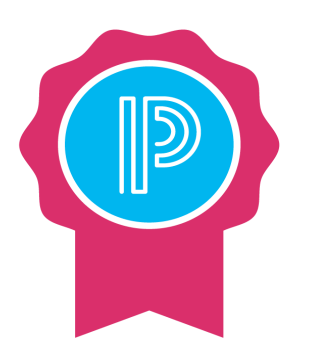

**Server controlled daily exports to PS SIS scheduled "off peak" hours**

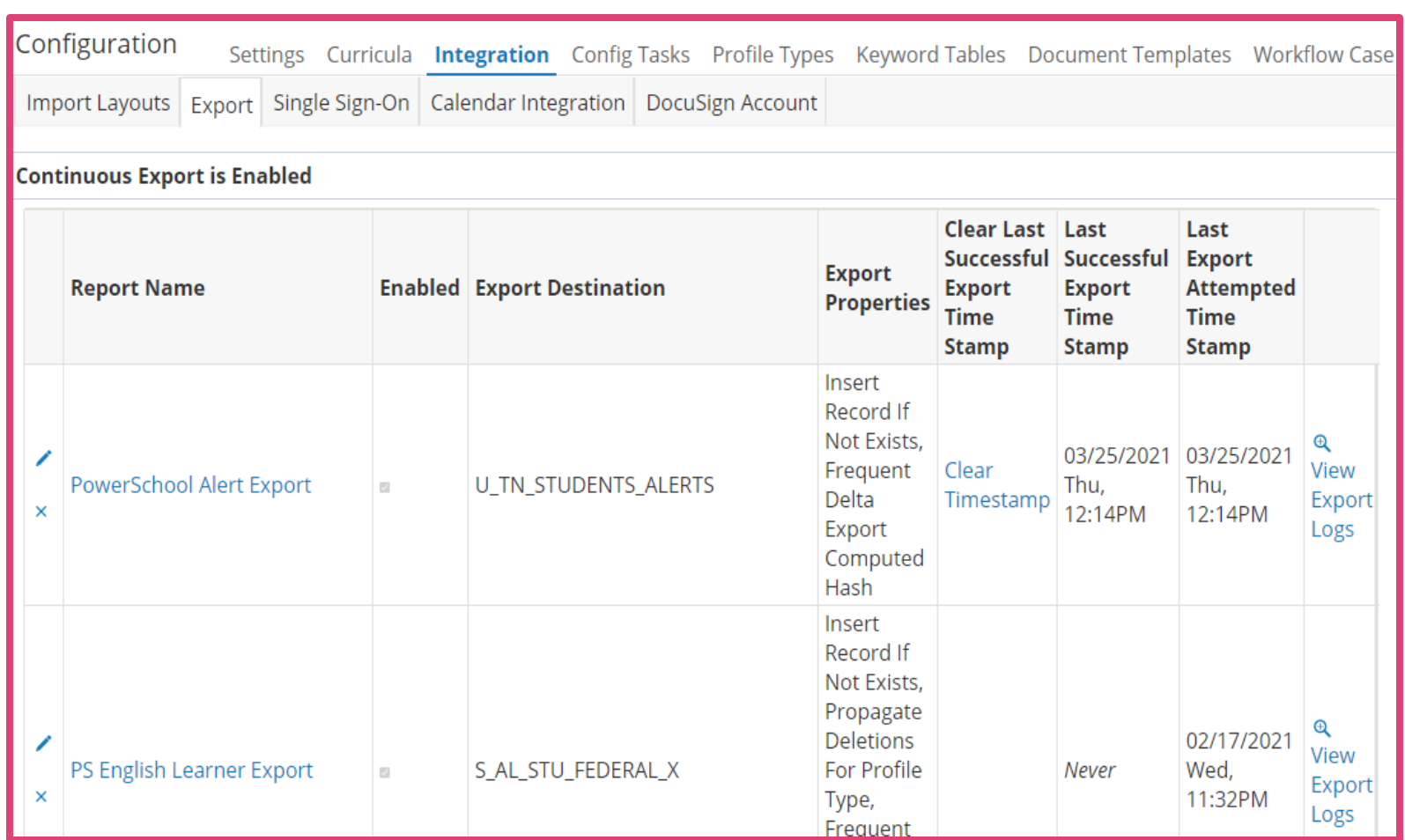

#### Administration > Configuration > Integration > Export

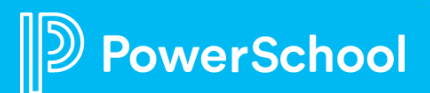

# **Monitoring Integration**

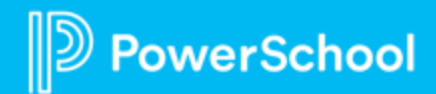

#### **Data Fields**

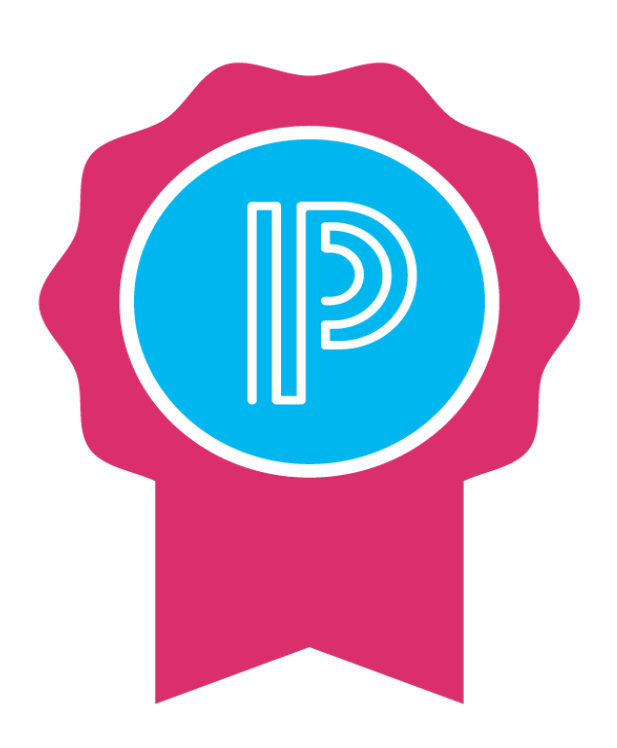

- Profiles and Documents are comprised of **Data Fields**.
- There are two types:
	- **Profile Data Fields**
	- **Document Data Fields**
- **Best Practice:**
	- Identify data fields that impact most of the End Users in your system.
	- Document what section(s) these data fields can be accessed within the document template.
	- Know your district processes of interacting with Special Programs documents.

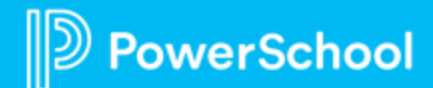

### **Data Dictionaries**

- Use data dictionaries to view the data fields associated within a profile type or document.
- For Profile type, select the magnifier icon to view the specific data fields associated with that profile.

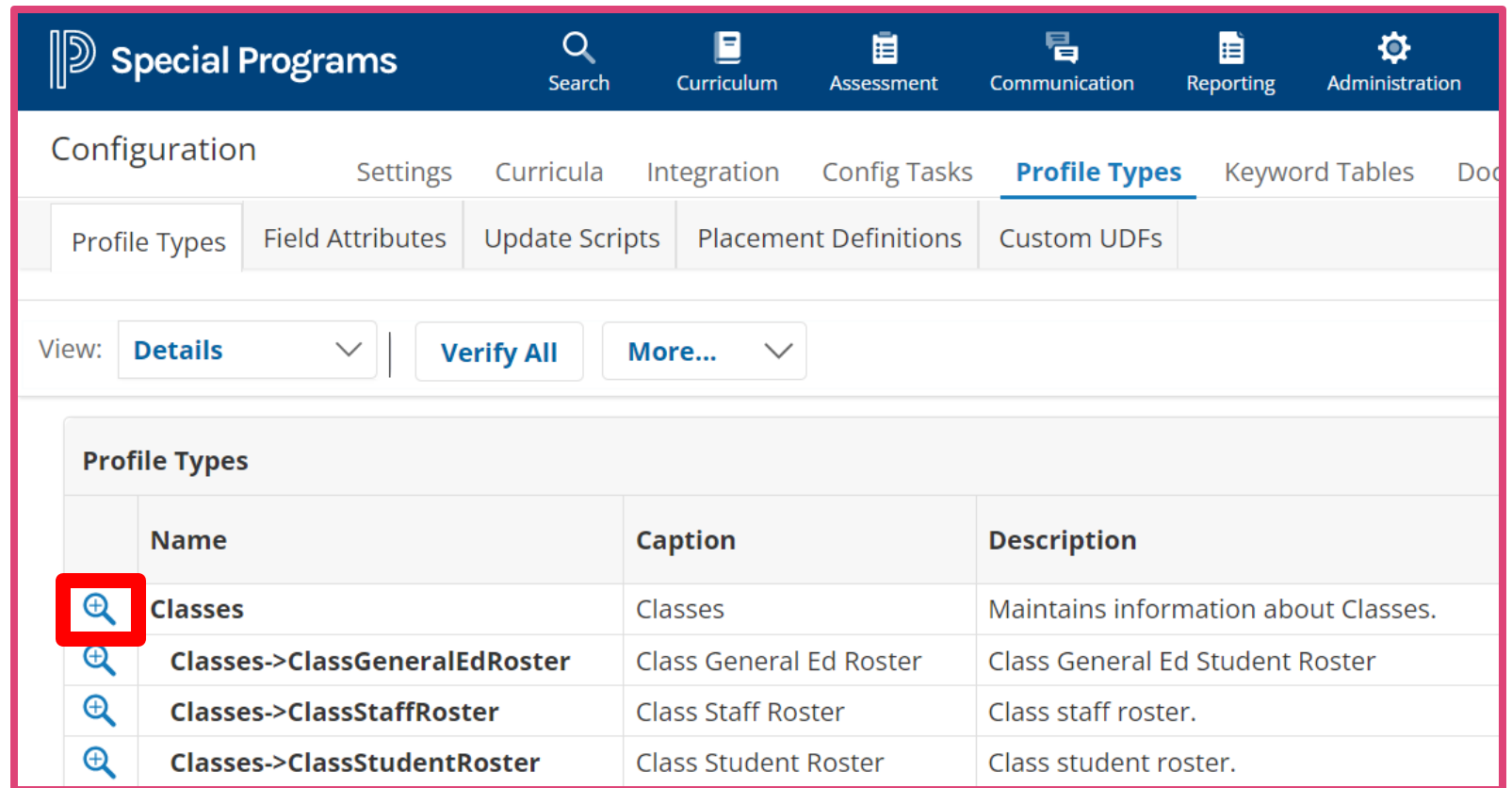

#### **Administration > Configuration > Profile Types**

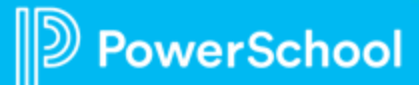

### **Accessing Data Dictionary**

- Select a section to view the data fields associated with that section.
- Or select ALL Fields to view all fields for the profile type.

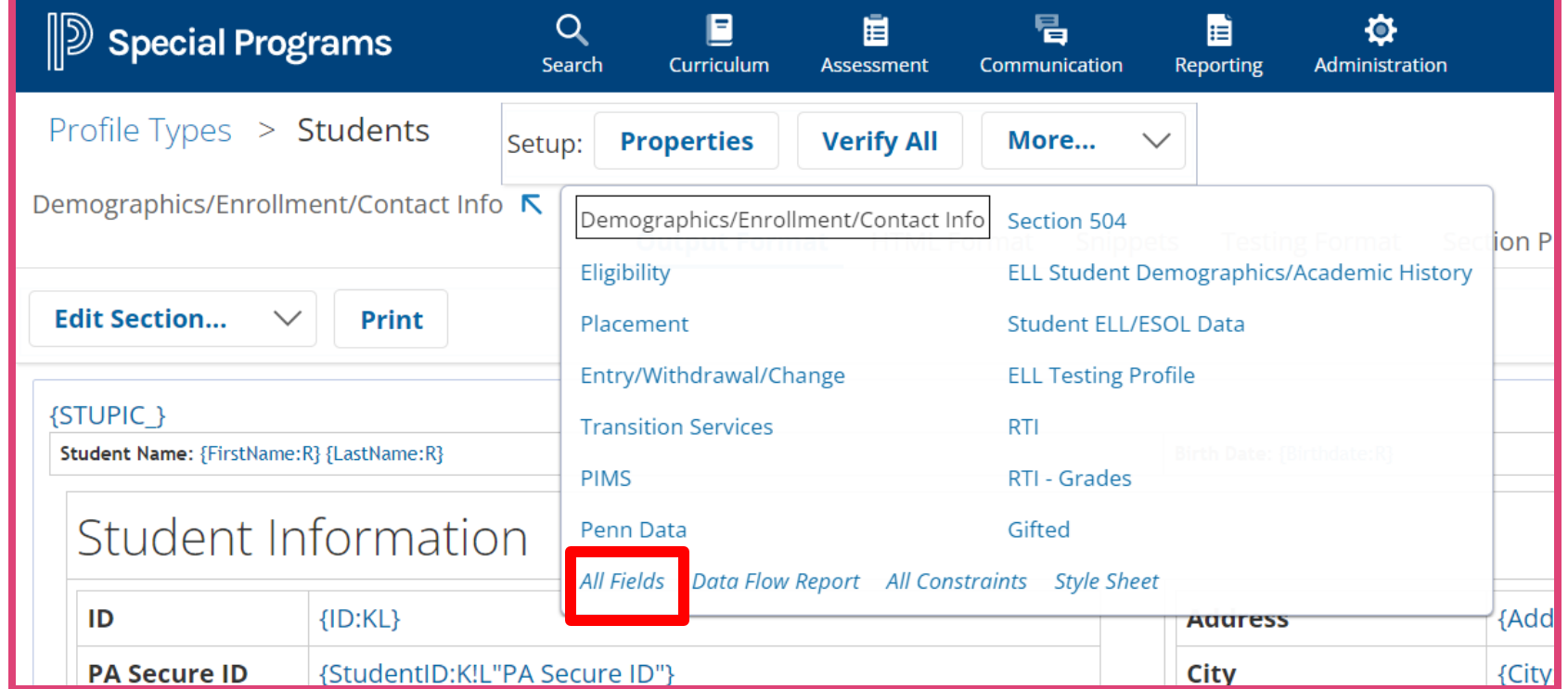

**Administration > Configuration > Profile Types > (Select a Profile) > Sections Menu** 

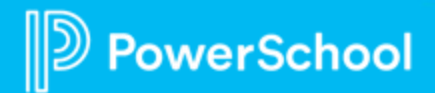

### **Reviewing the Data Dictionary**

View fields with that specific letter.

View details for each field.

View all sections linked to that field.

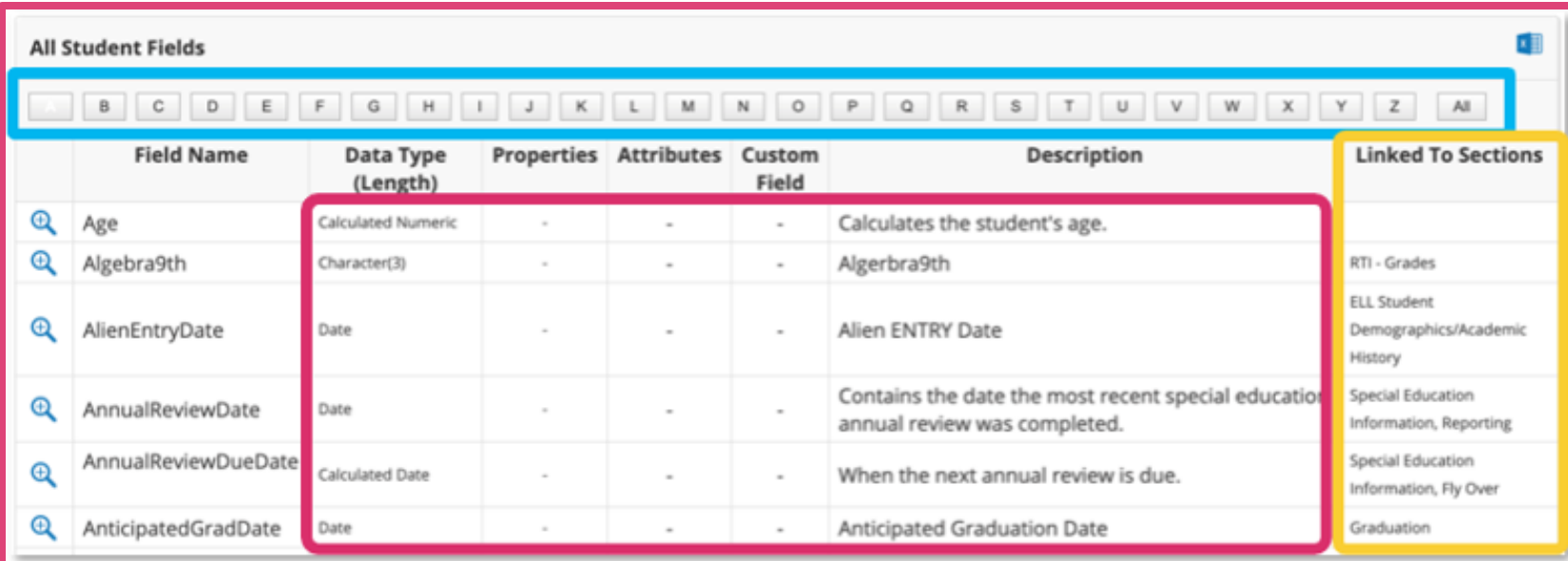

**Administration > Configuration > Profile Types > (Select Profile > Sections Menu > All Fields** 

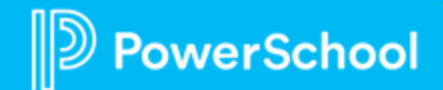

### **Viewing the Data Flow Report for a Profile**

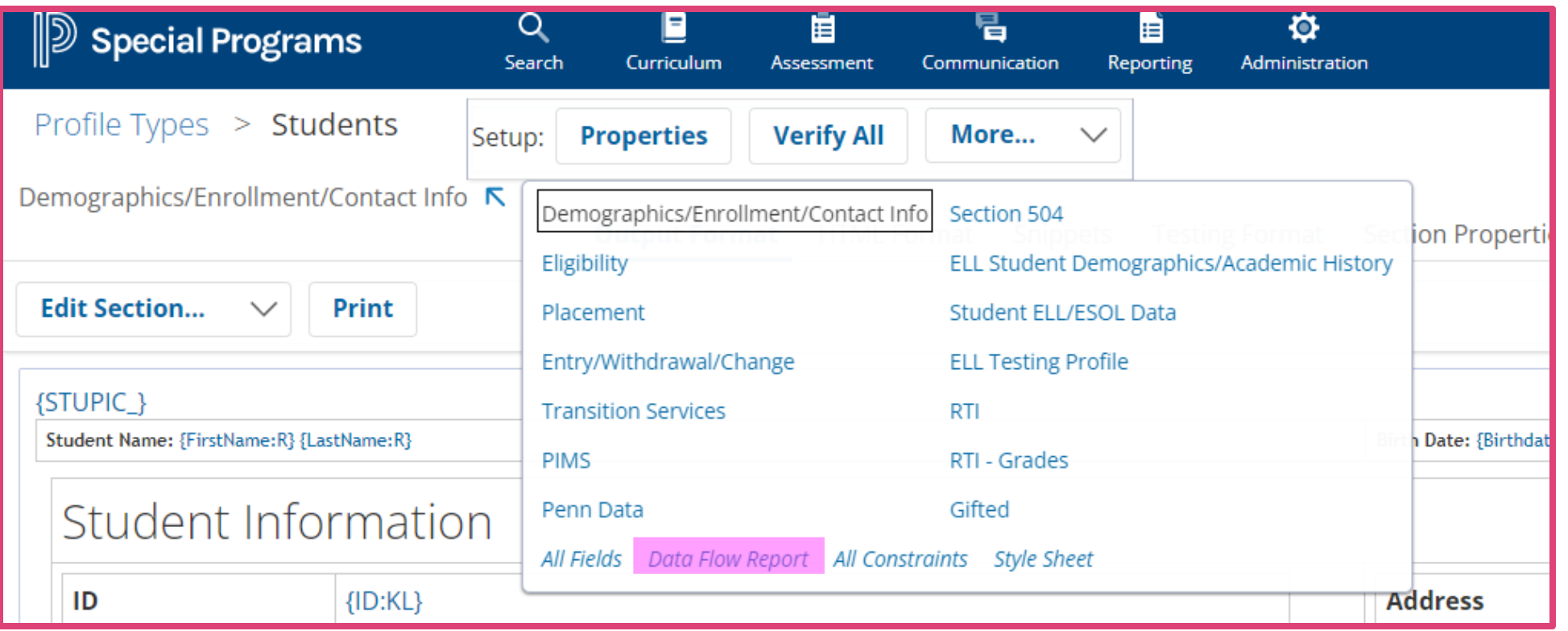

**Administration > Configuration > Profile Types > (Select a profile) > Data Flow Report** 

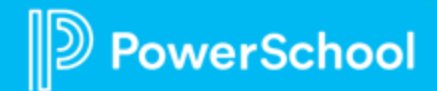

### **Viewing the Data Flow Report for a Profile**

- Available for profile sections.
- Lists data dictionary fields included and integration or date flow information.

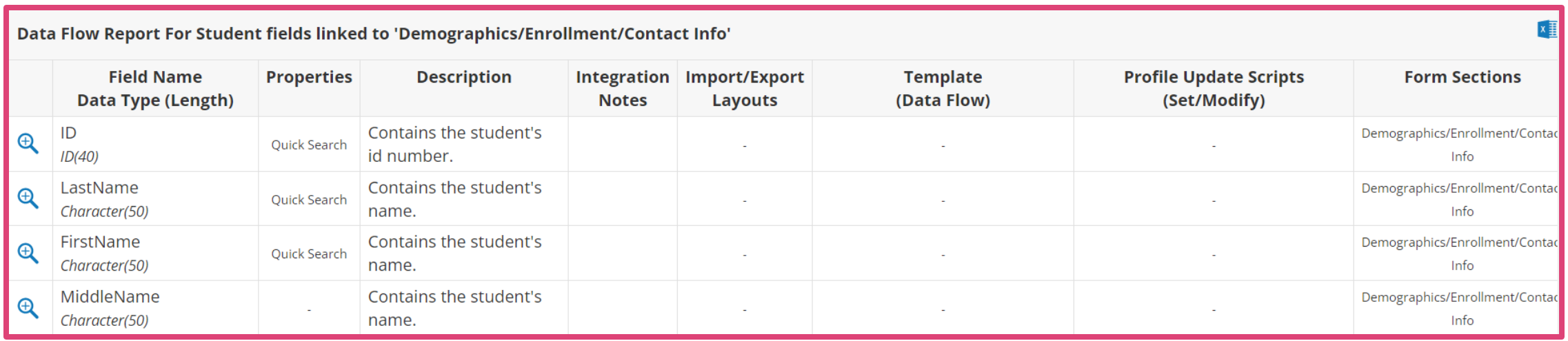

**Administration > Configuration > Profile Types > (Select a profile) > Data Flow Report** 

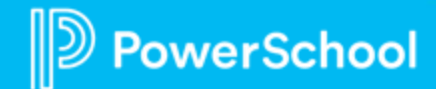

### **Data Dictionary and Data Flow for Documents**

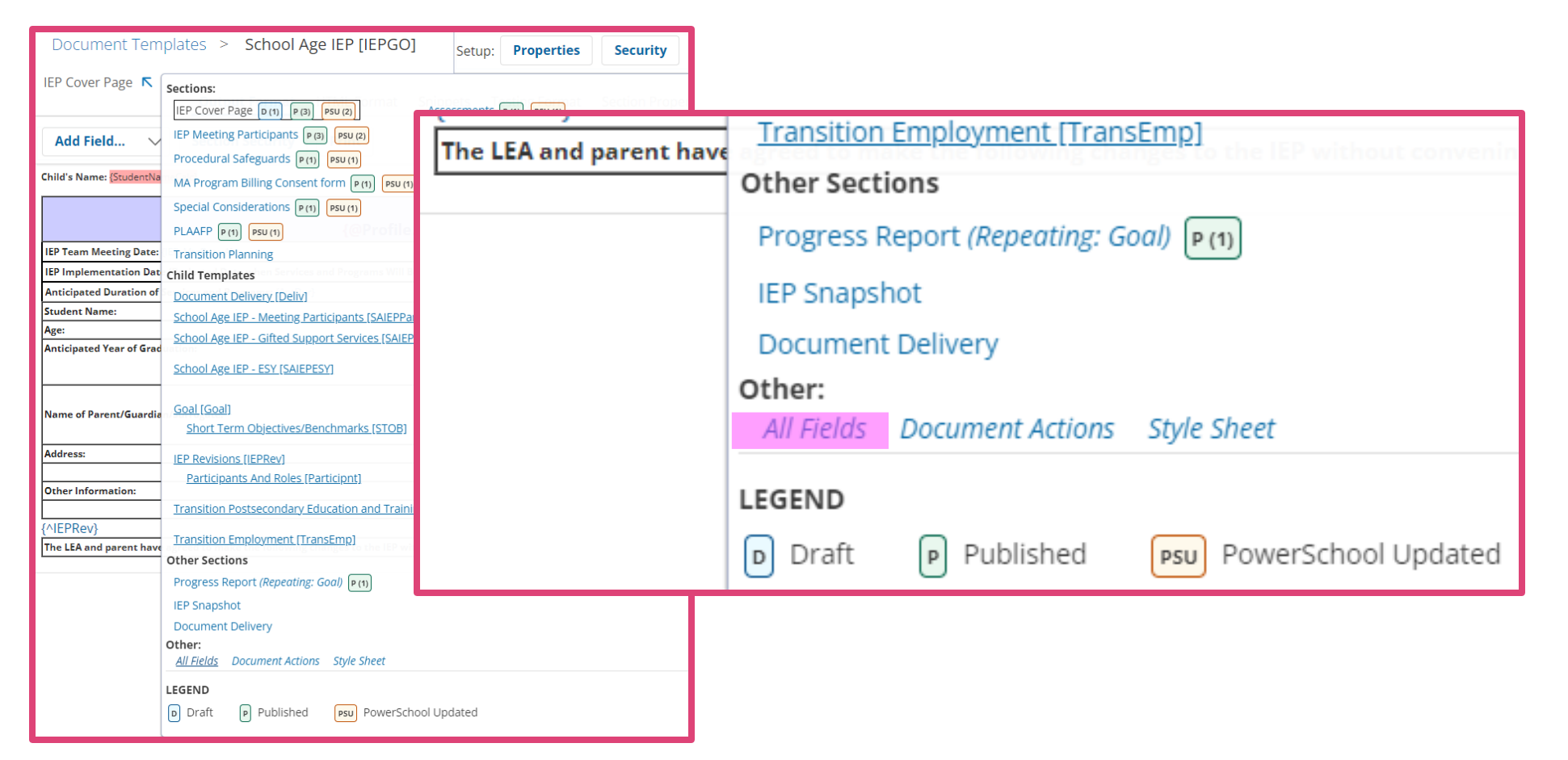

#### **Administration > Configuration > Document Template > Fly-Out Menu> All Fields**

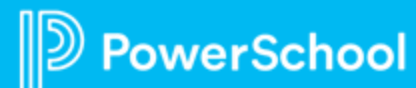

### **Data Dictionary and Data Flow for Documents**

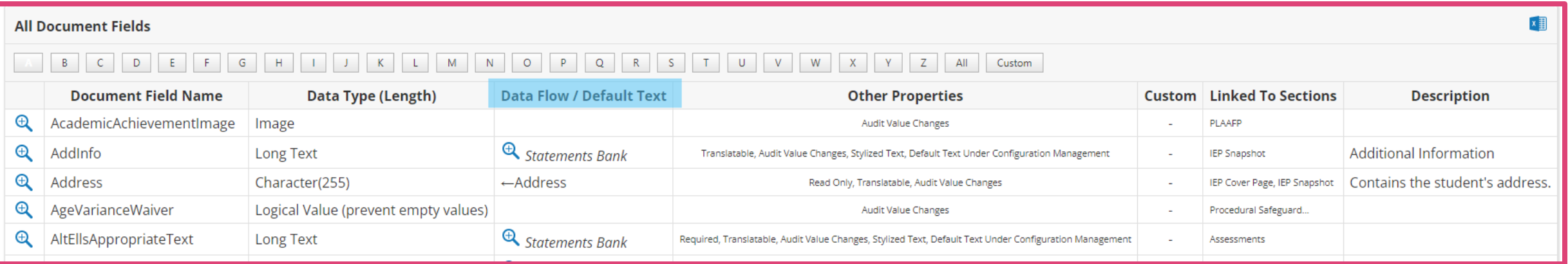

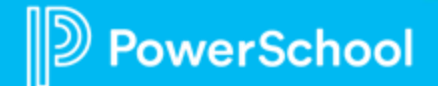

### **Data Dictionary and Data Flow for Documents**

### From profile to document ( $\leftarrow$  {Field Name})

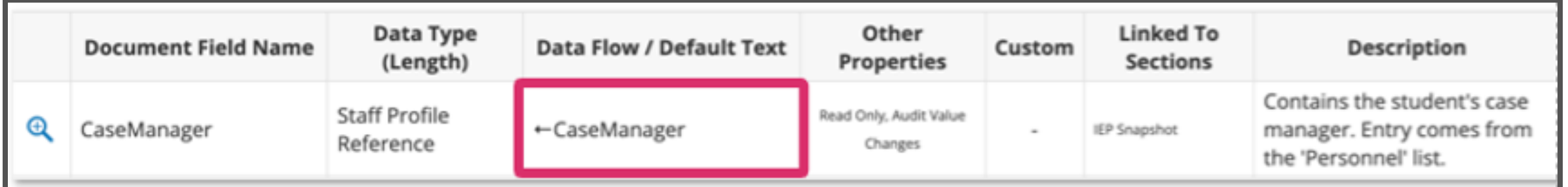

### From document to profile ({Field Name}  $\leftarrow$ )

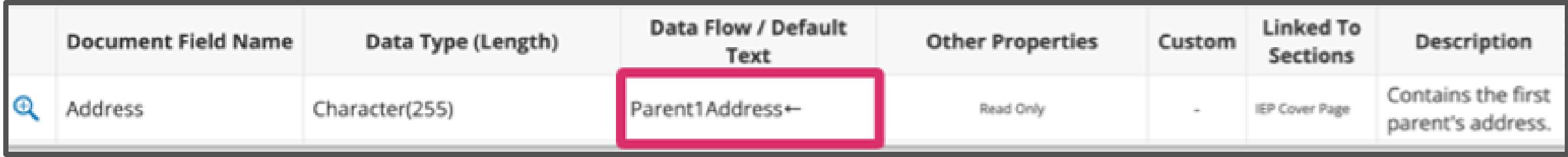

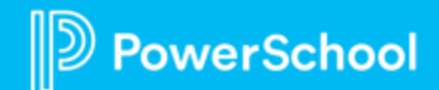

### **Continuous Integration Monitoring**

Int

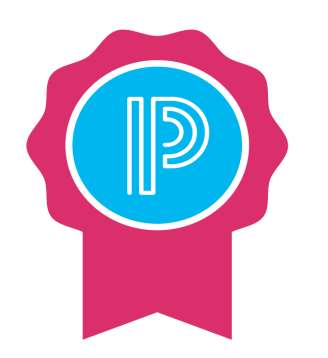

**Assign SIS System Admin or Special Programs Security Admin to receive notification of Row Issues/Failures**

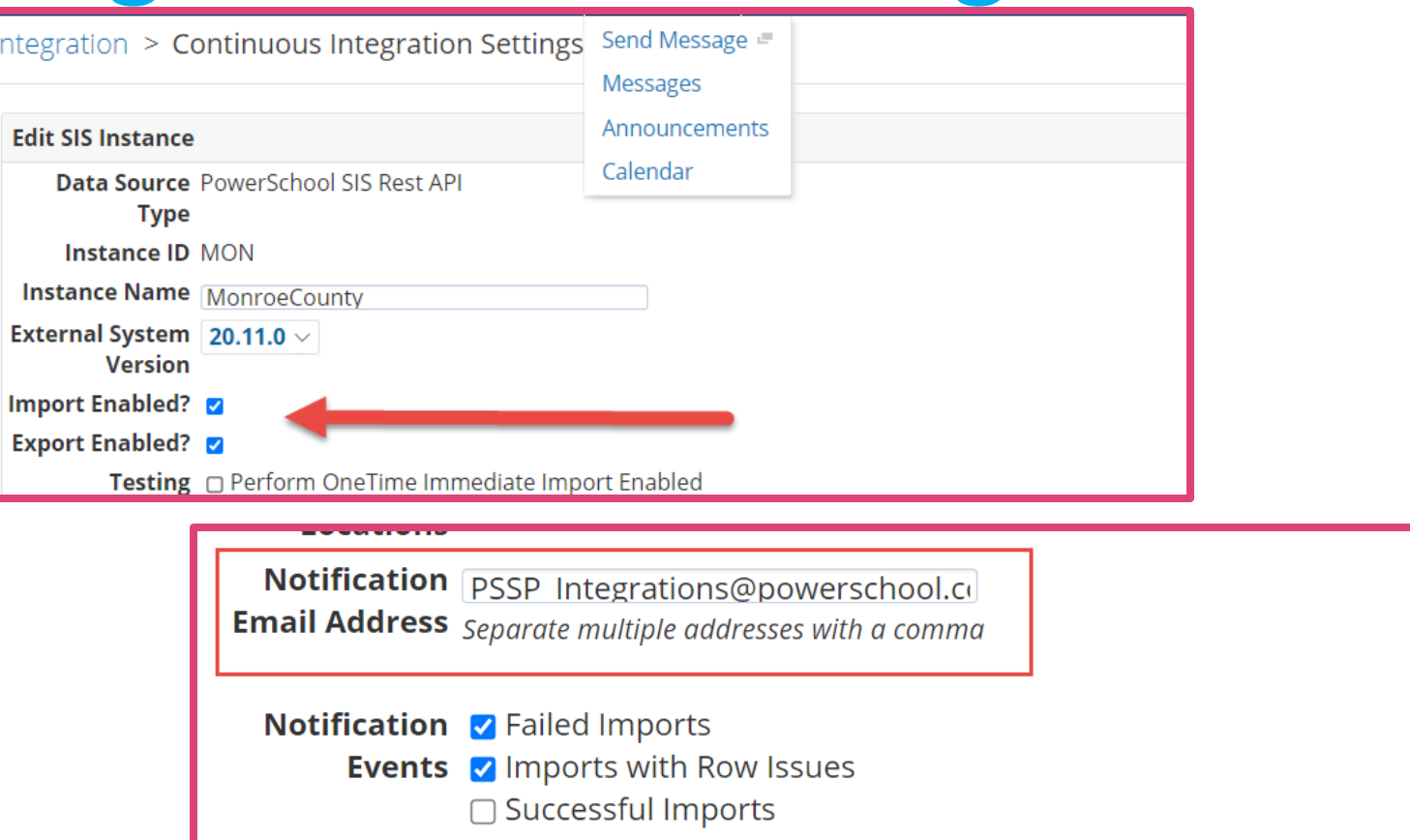

**Administration > Configuration > Integration > More > Continuous Integration Settings**

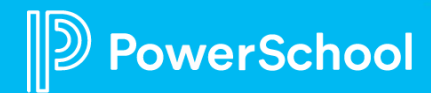

## **Troubleshooting Integration Issues**

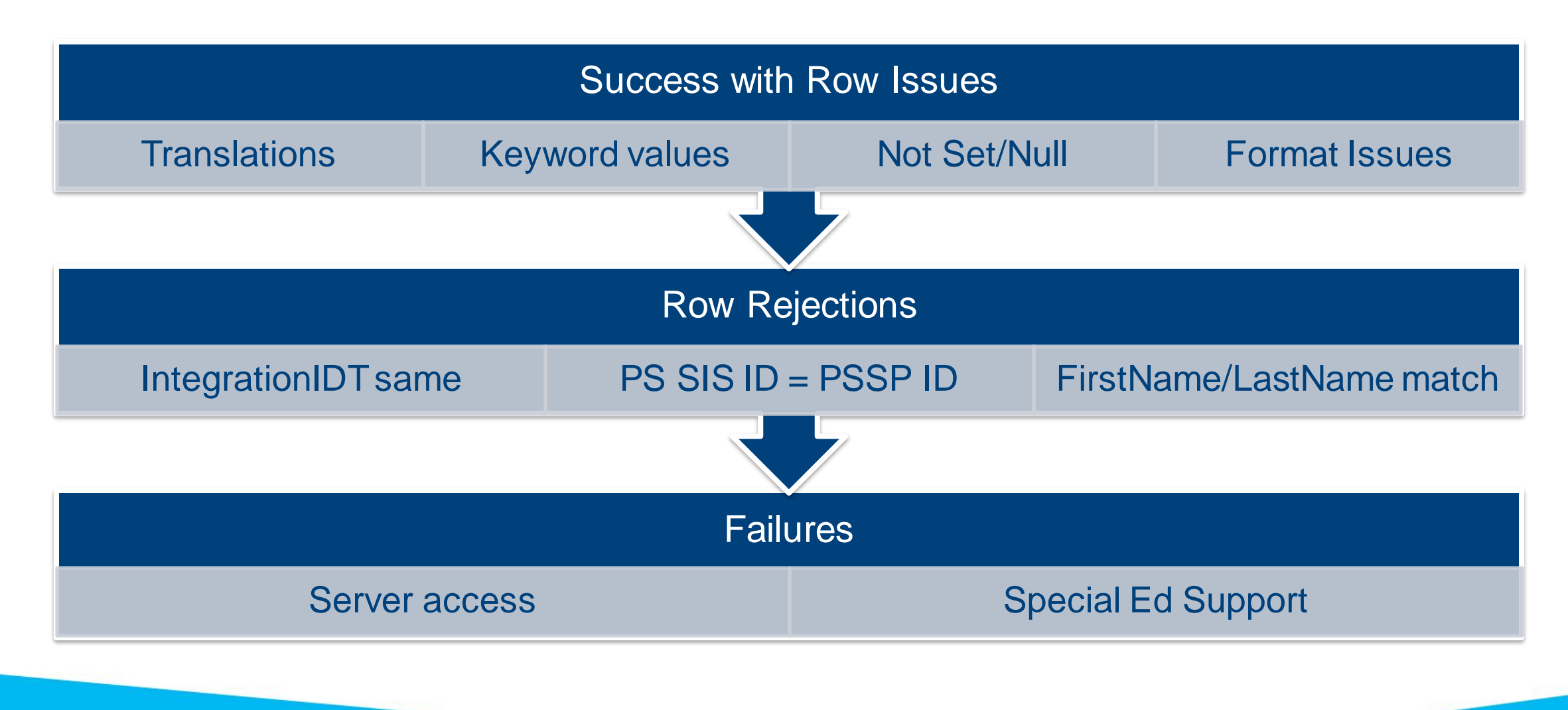

werSchool

### **Duplicate Profiles**

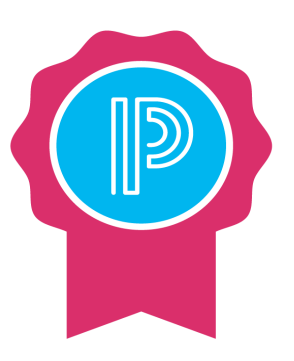

- Please check the
- Student in Special Programs.
- If you see Duplicate Profiles submit a Support ticket.
- It may be an issue that needs to be looked at further.

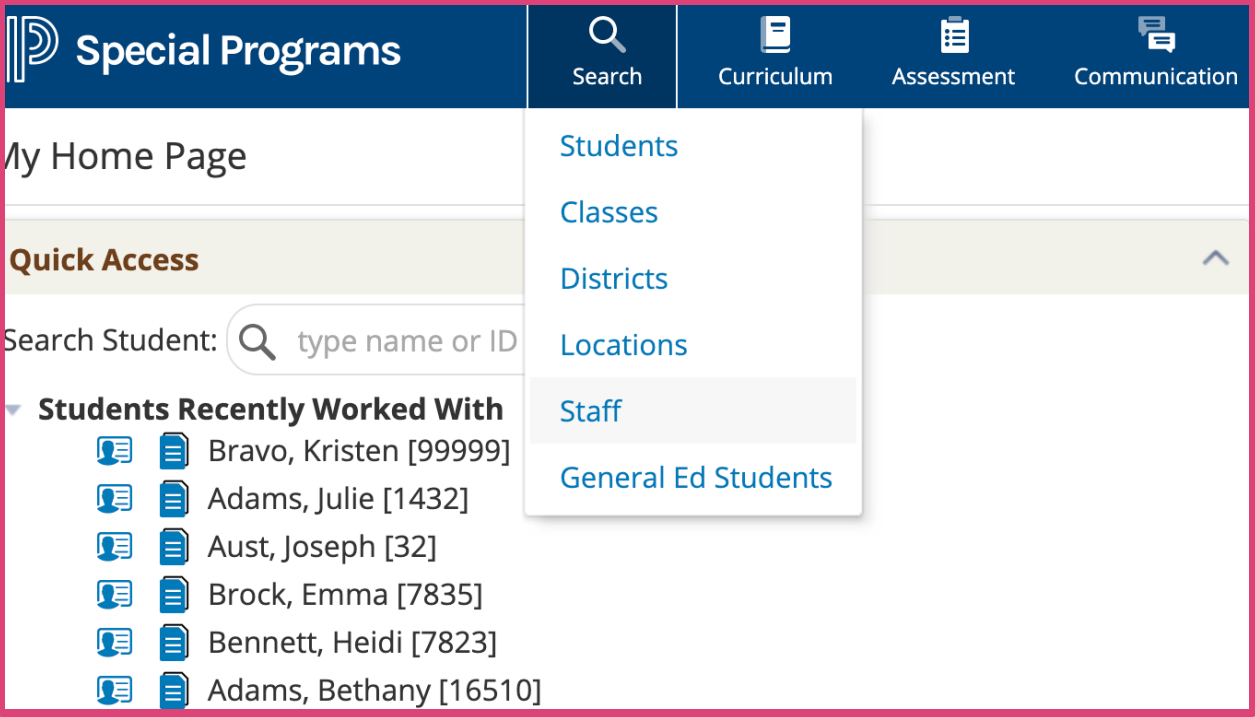

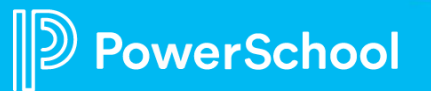

### **Reviewing Import Logs for Errors**

- **In your platform: Click the Last Date Data Was Changed hyperlink to view Import Logs.**
- **Click the Import Logs**

**z** Filter out logs with no

verSchool

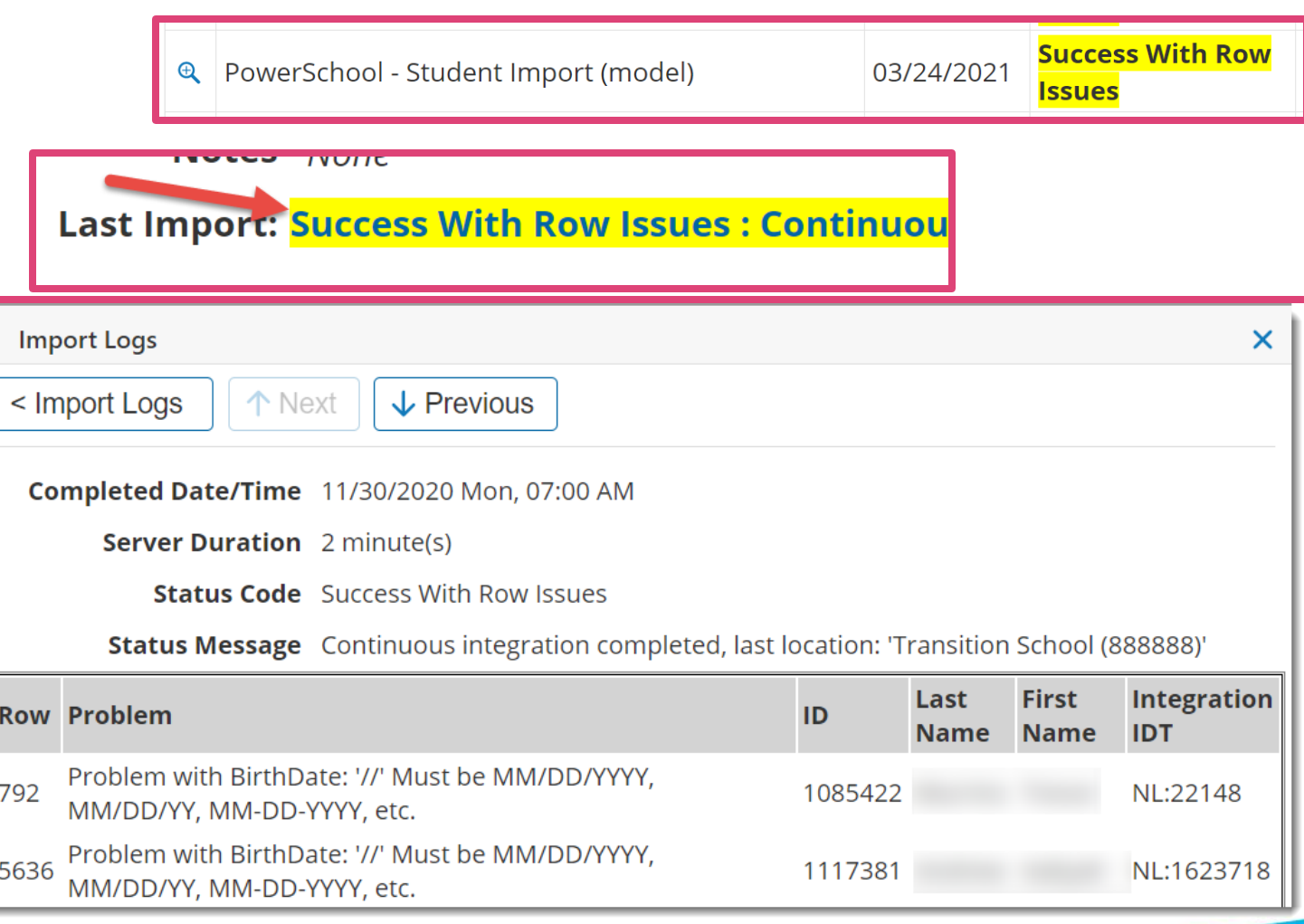

### **Row Issues**

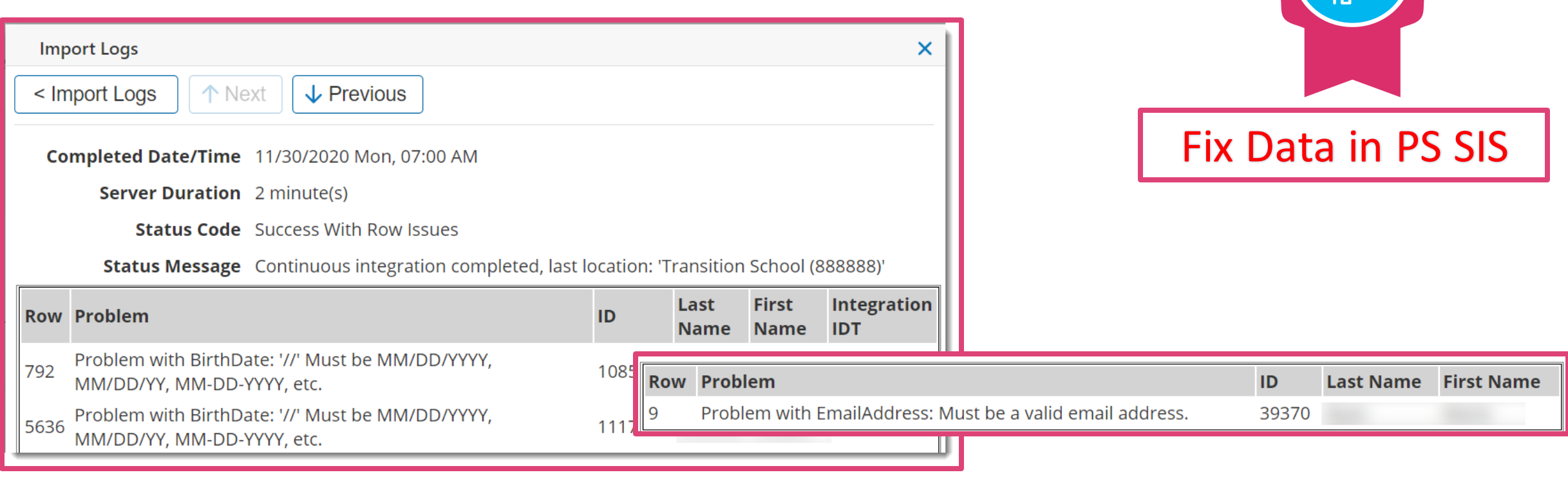

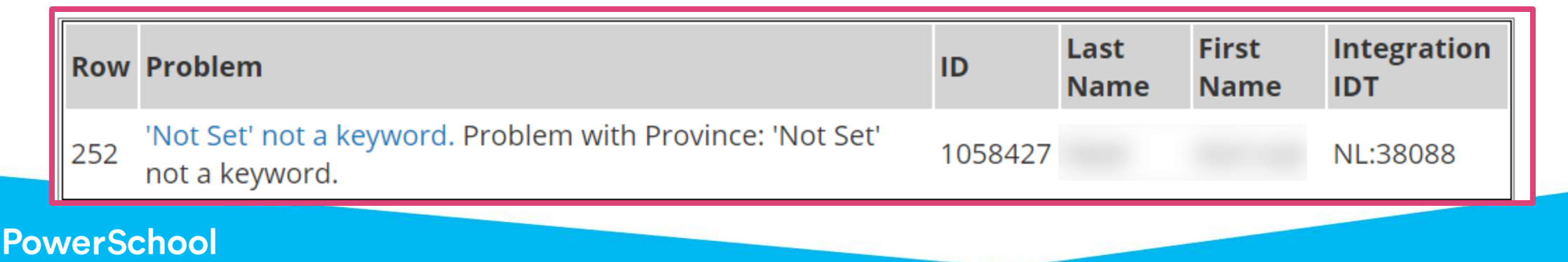

### **Row Rejections**

48

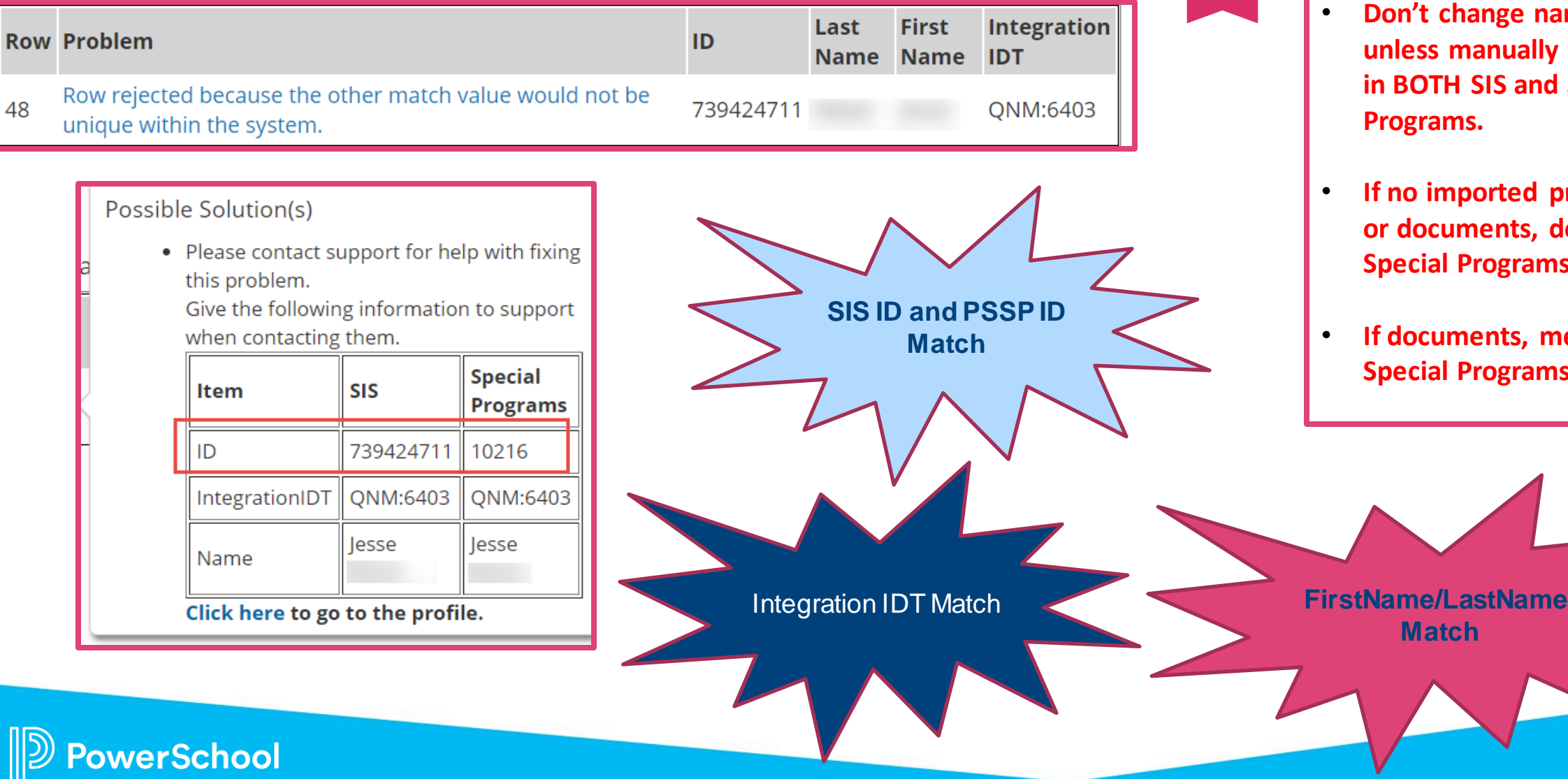

• **Don't change ID numbers.** 

- **Don't change names unless manually changed in BOTH SIS and Special Programs.**
- **If no imported profile data or documents, delete Special Programs Profile.**
- **If documents, merge Special Programs Profile**

**Match**

### **Failures**

 $\mathbb{D}% _{n}^{X\times n}$ 

PS SIS Server Down?

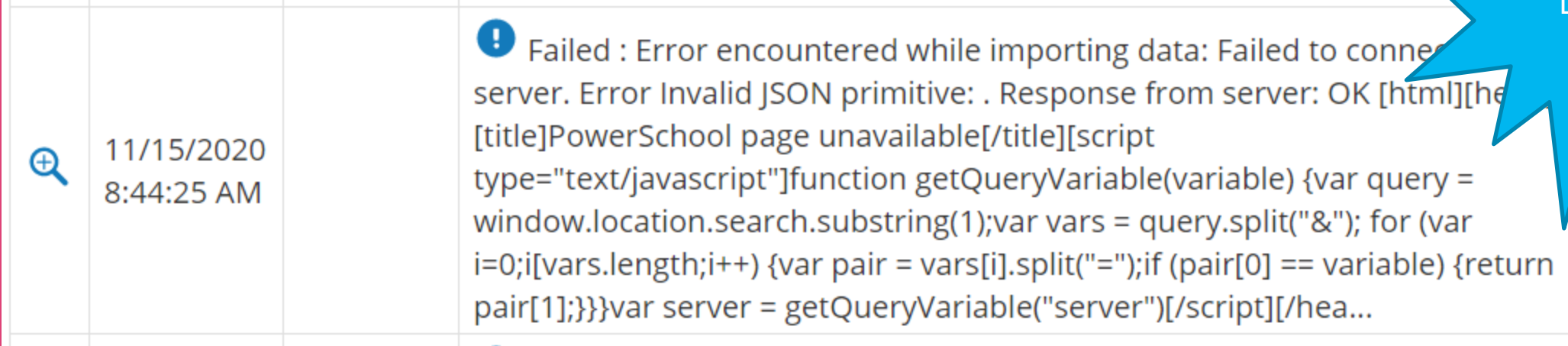

**Do you have Continued/Consistent Failures?** 

• **Enter a Support Ticket**

suppor[t@powerschool.com](mailto:specialeducationsupport@powerschool.com)

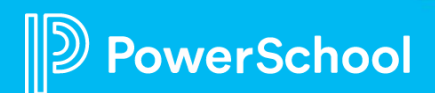

### **Integrations Demo in Training Site**

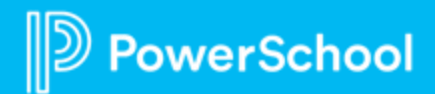

### **Integration with Schoology Learning**

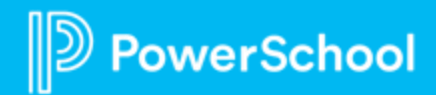

#### **Connecting Special Programs with Schoology Learning**

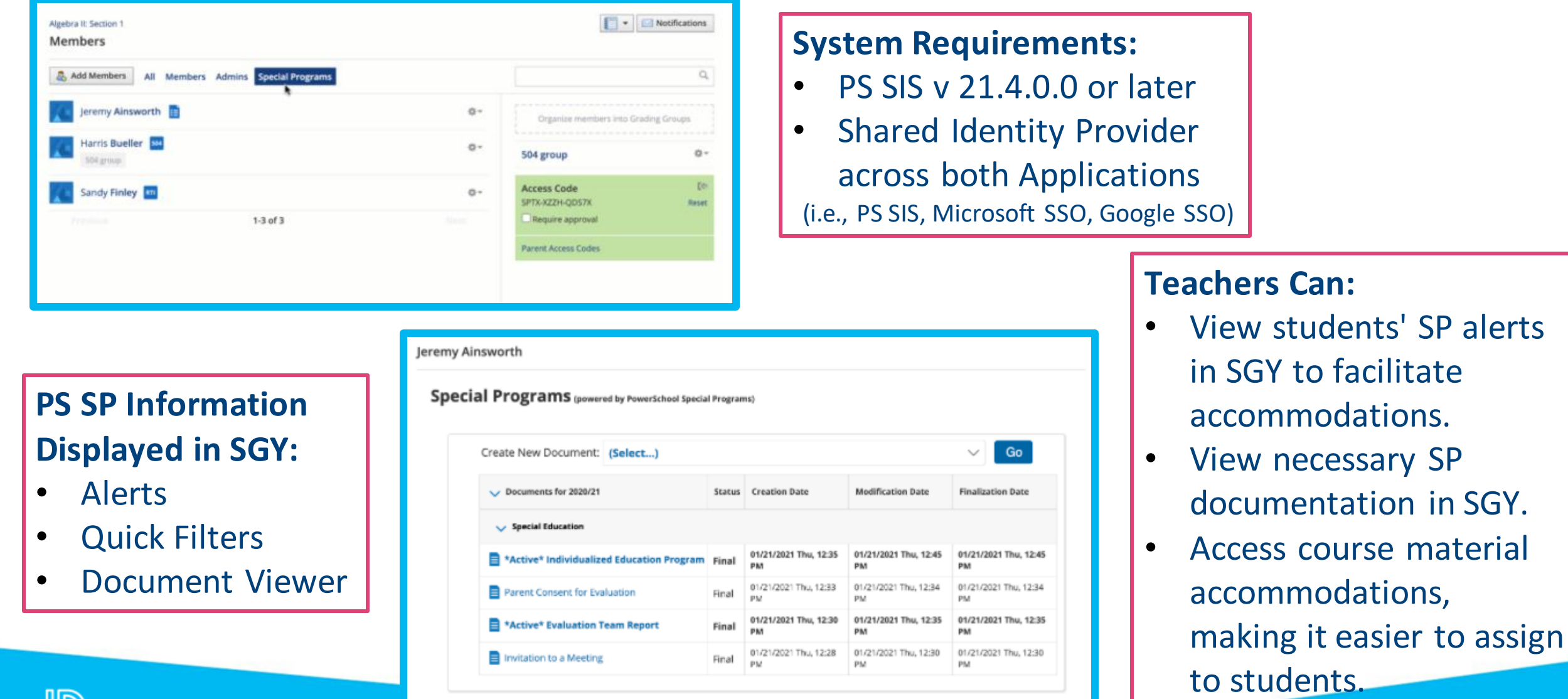

PowerSchool

#### **Special Programs 2023 PowerUp Events and Office Hours**

**May 17** : *Office Hours* **Topic:** *Integrations*

**June 13:** *Special Programs PowerUp* **June 21:** *Office Hours* **Topic:** *End of Year Rollover; Best Practices for Summer*

*July: NO POWERUPS OR OFFICE HOURS DUE TO PSU*

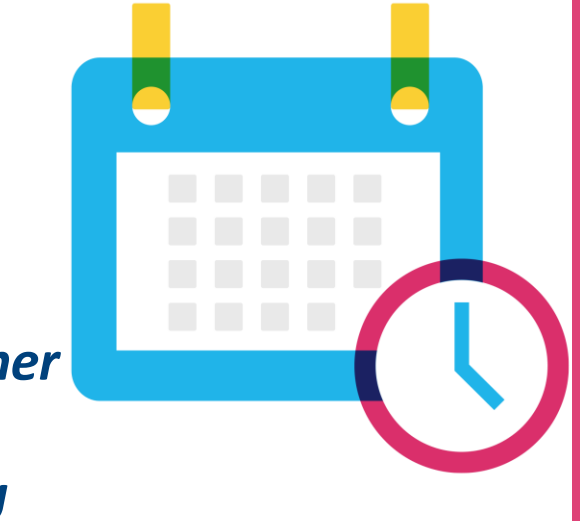

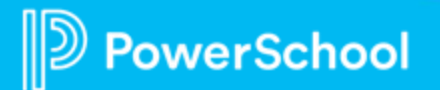

#### **Please Share Your Feedback!**

- You will be asked to take a **short survey** when leaving the Zoom Meeting
- Help us help you We value **your feedback** and use it to create future sessions

**PowerSchool** 

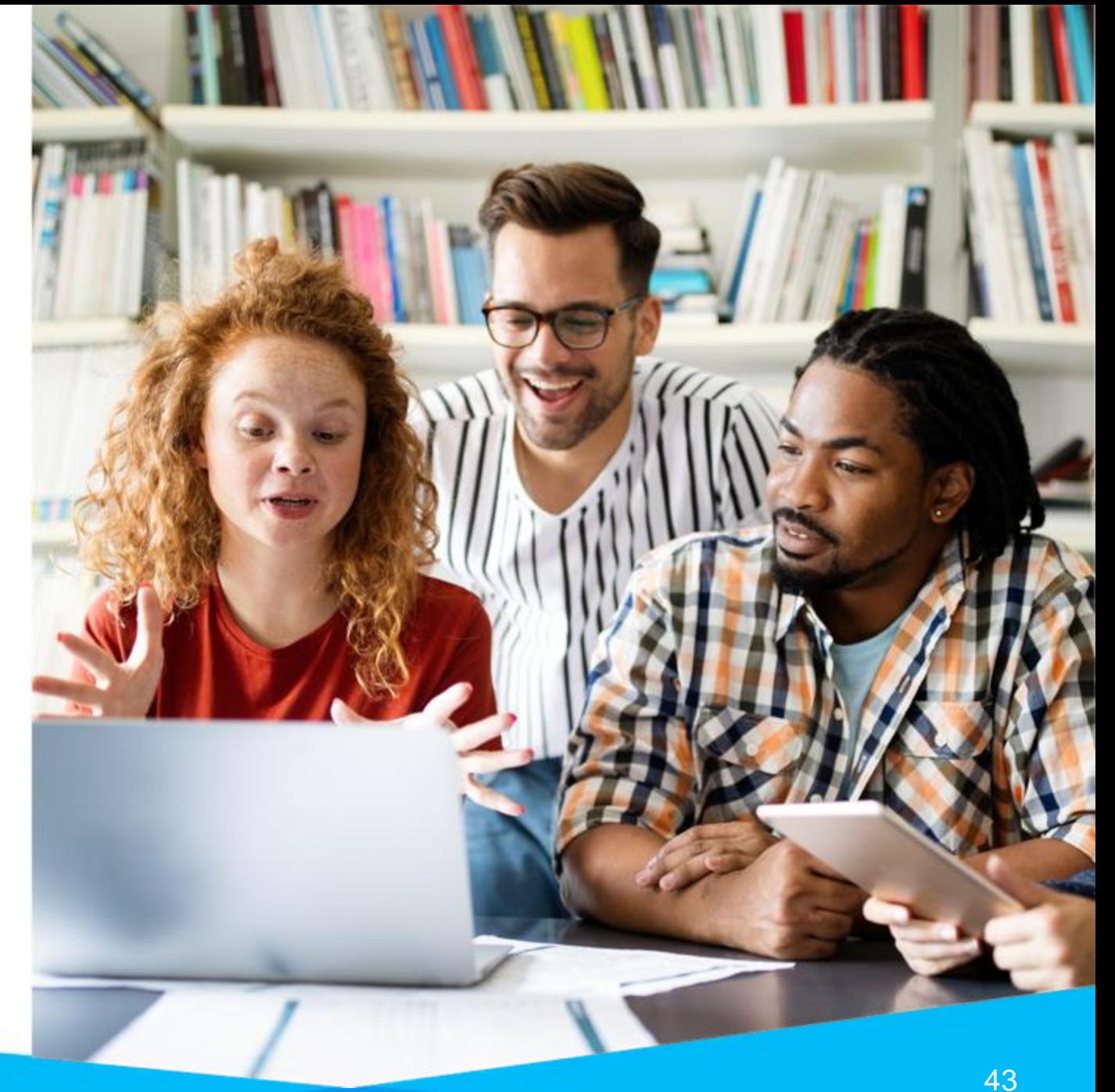

#### **Need more training? Get involved with Customer Education!**

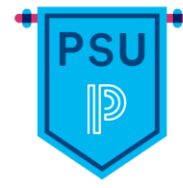

#### **PowerSchool University |** [www.powerschooluniversity.com](http://www.powerschooluniversity.com/)

Attend onsite and online training events for hands-on professional development covering multiple PowerSchool solutions led by certified PowerSchool Trainers

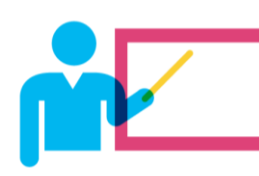

#### **Exclusive Training Events |** [training@powerschool.com](mailto:training@powerschool.com)

Exclusive events can be scheduled at your location and offered only to staff in your District.

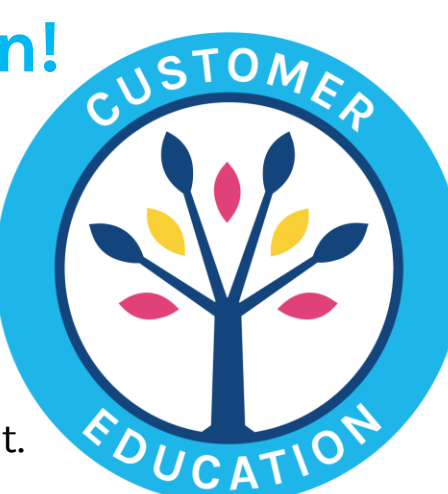

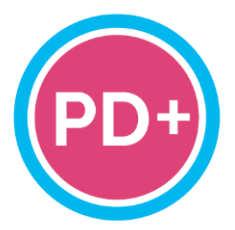

#### **Professional Development Plus |** [pdplus@powerschool.com](mailto:pdplus@powerschool.com)

On-demand training library featuring engaging formats, personalized learning, and progress monitoring.

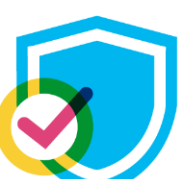

#### **Certifications |** [training@powerschool.com](mailto:training@powerschool.com)

We offer a variety of train-the-trainer, end user, and role-based certifications so you can become a certified PowerSchool expert.

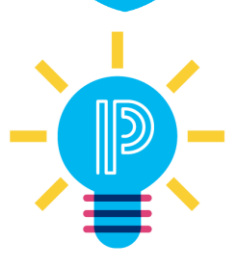

#### **Proven Practices |** [provenpractices@powerschool.com](mailto:provenpractices@powerschool.com)

PowerSchool experts guide your staff development to prepare your teachers and administrators to achieve success and drive improvement.

### **Become a PowerSchool Champion!**

**PowerSchool Champions connect, share and learn with others in** solution-specific communities. We share our expertise as teachers, administrators, technology directors, or talent leaders. We engage in interesting activities to accumulate points, collect badges, and earn fantastic rewards. Joining the Champions community provides:

- **Community · Join an exclusive group of school and district leaders**
- **Engagement Share your expertise and give product feedback**
- **Opportunity · Earn rewards like swag, cool opportunities, event** attendance, and more
- Growth Advance professionally, build your PLN and increase your **Ambassador Program eligibility**

**Visit powerschool.com/champions and SIGN UP or email** champions@powerschool.com if you have questions!

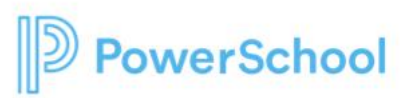

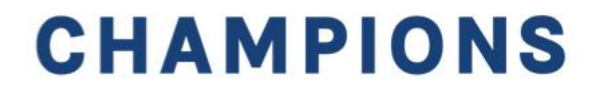

#### **Resources**

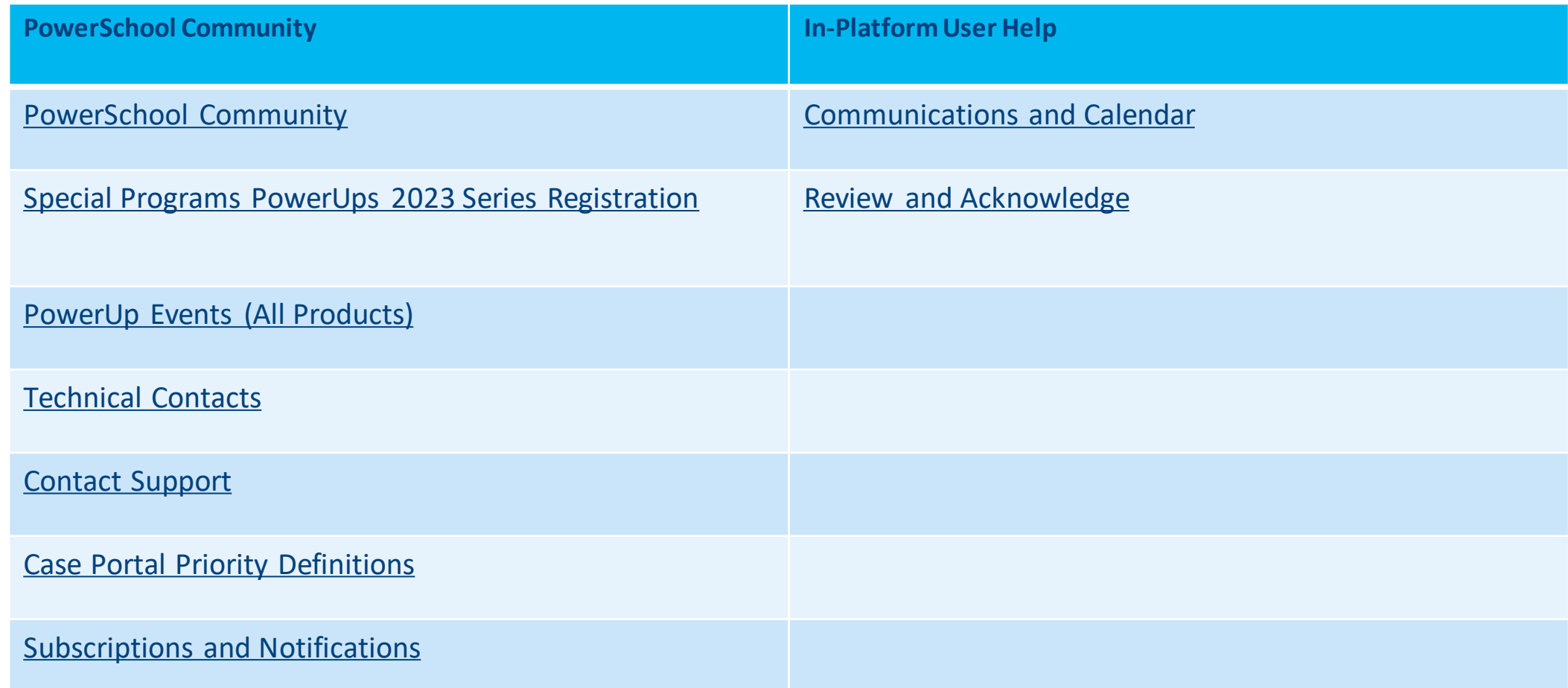

 $\mathbb{D}$  PowerSchool

#### **Resources**

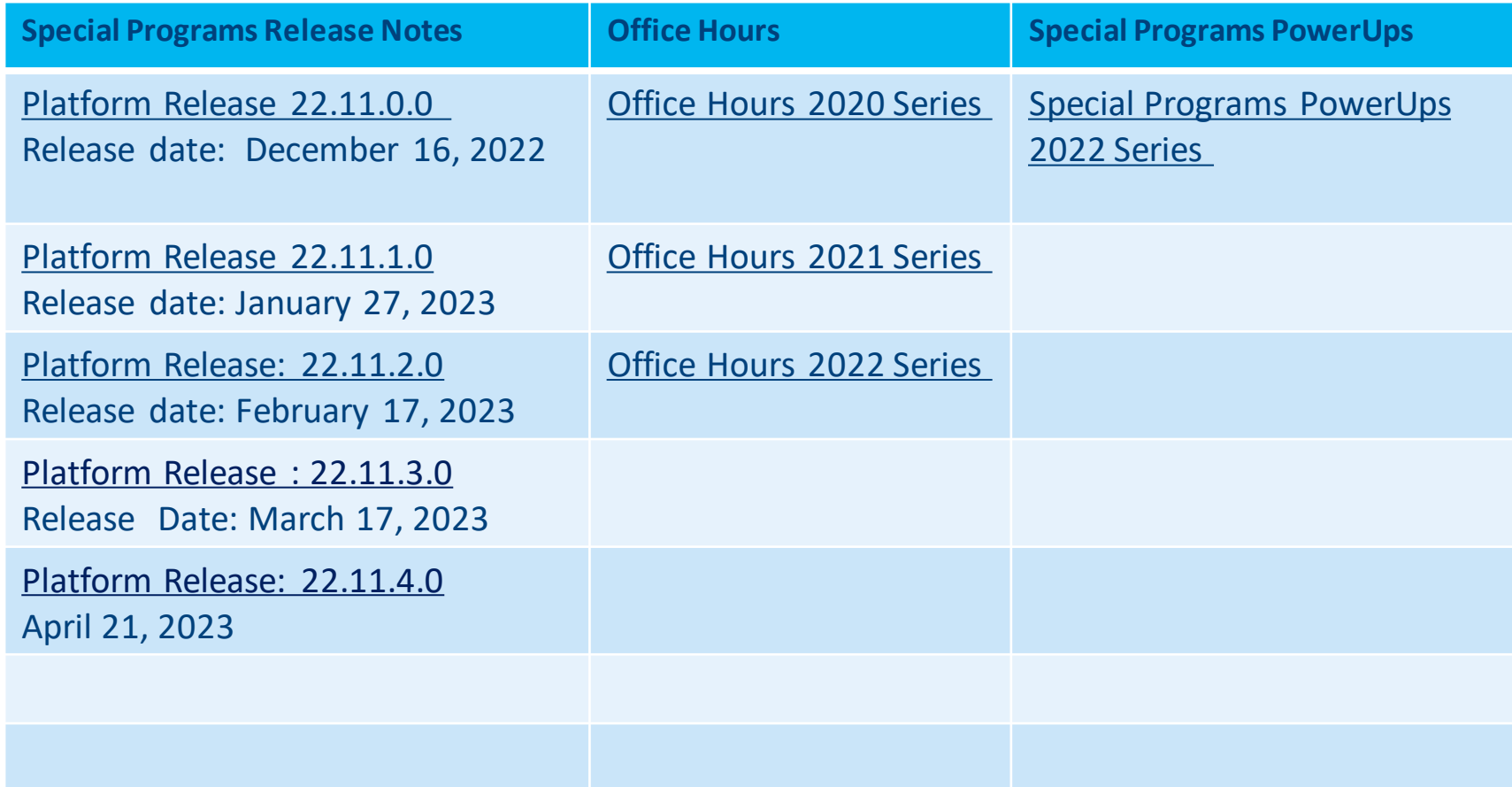

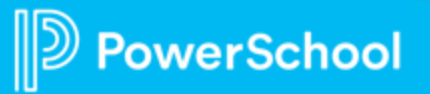

#### **Resources: Reporting**

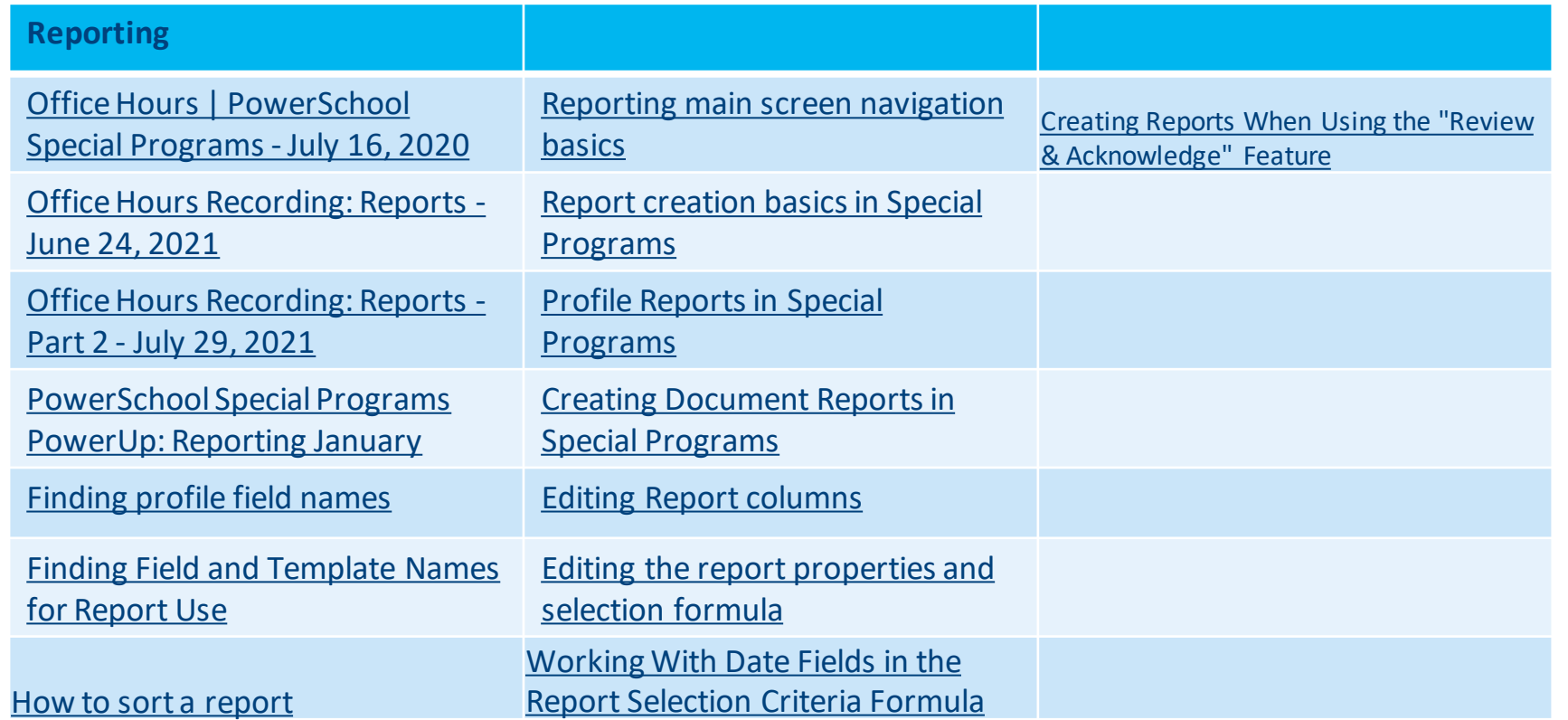

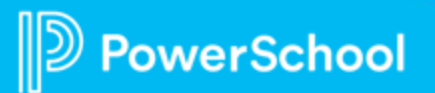

#### **Resources: Digital Signature**

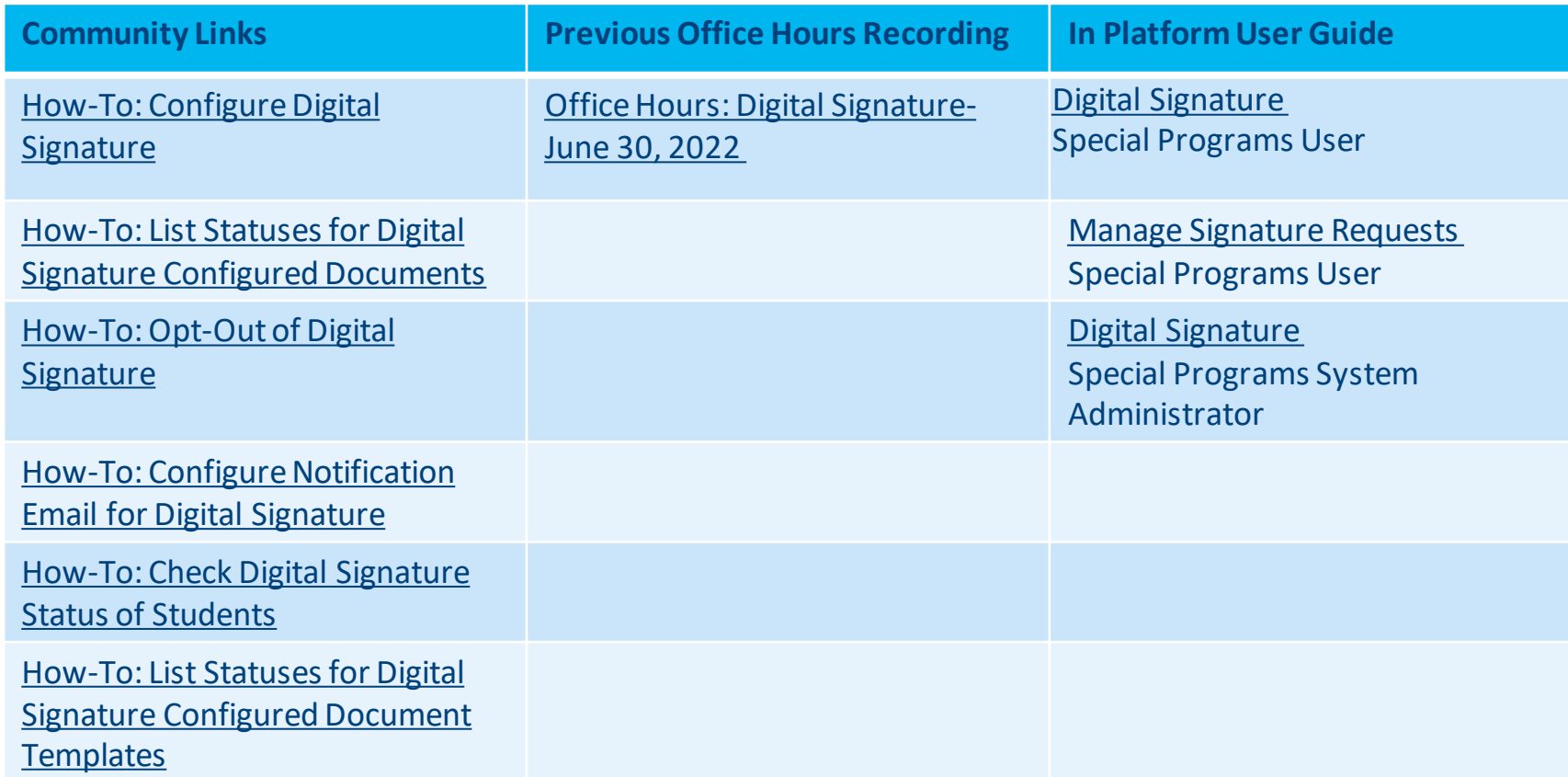

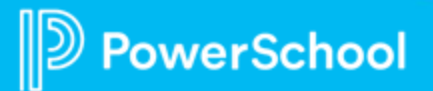

#### **Resources: Language Translations**

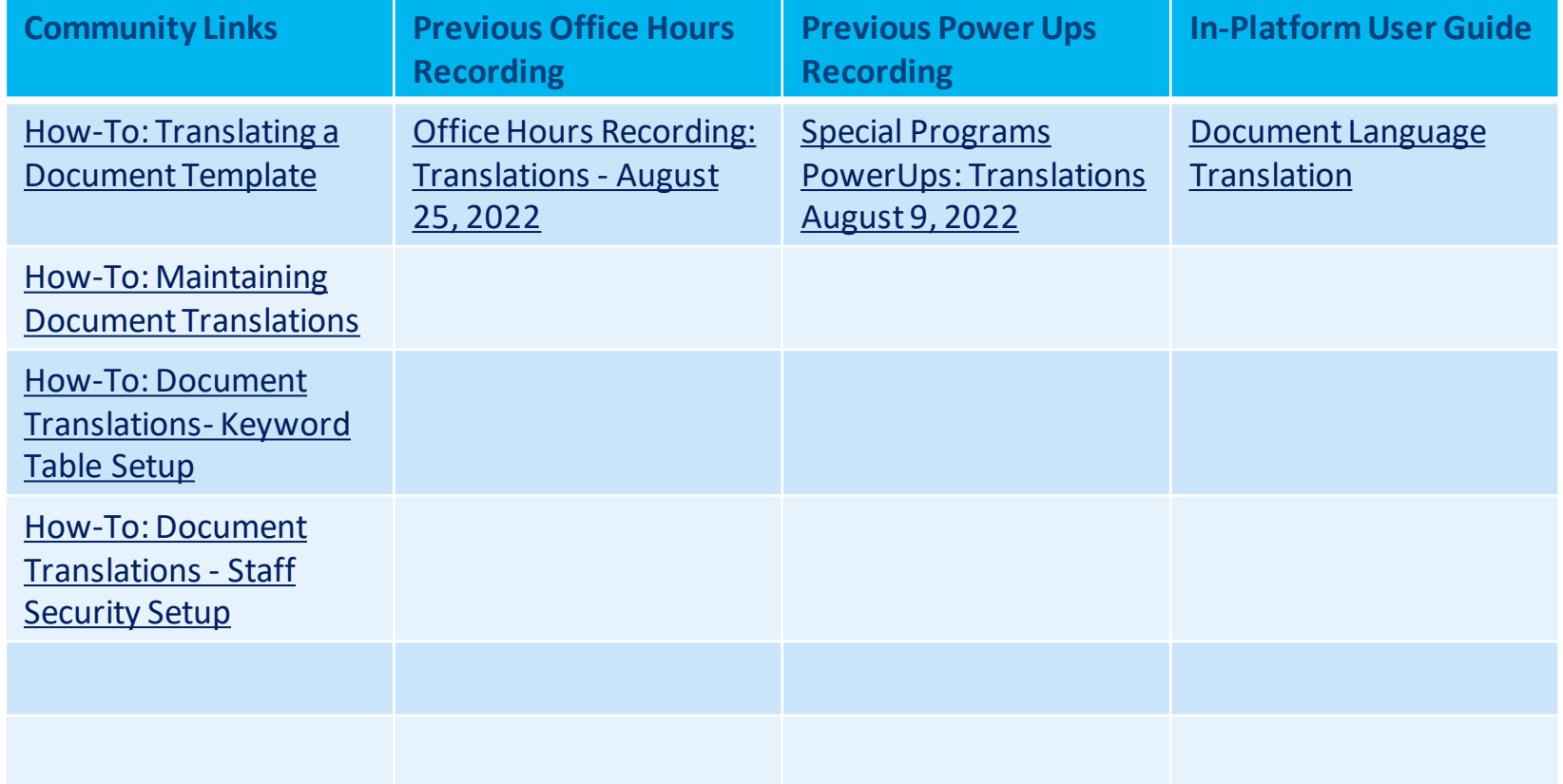

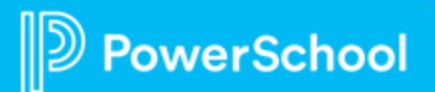

#### **Resources: Integrations**

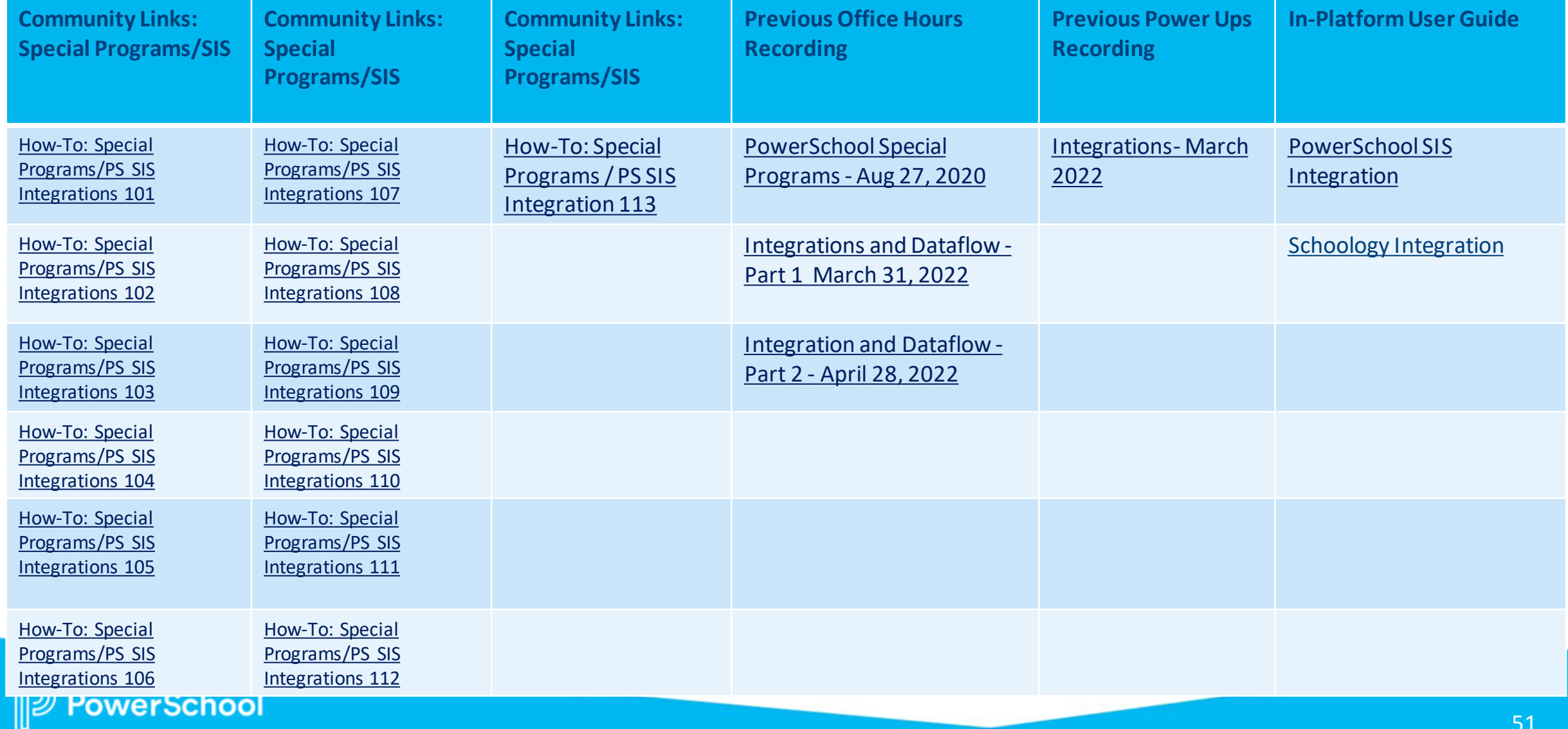

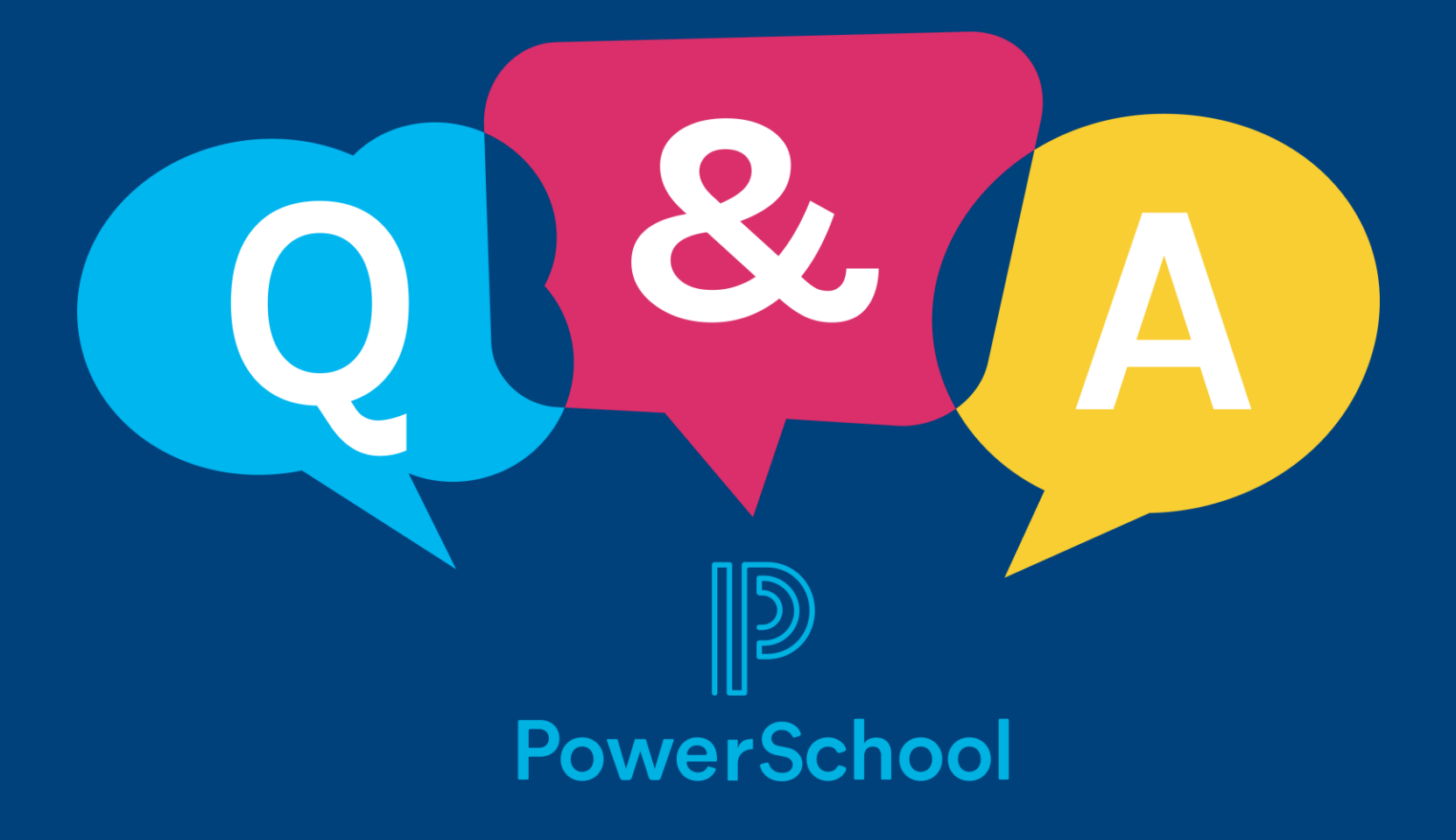

# **Thank you for your Partnership!**

 $\mathbb{D}% _{n}^{X}$ 

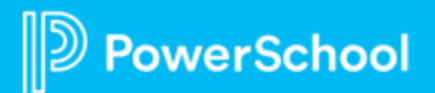